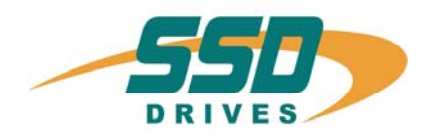

# **CANopen-630** CANopen-630

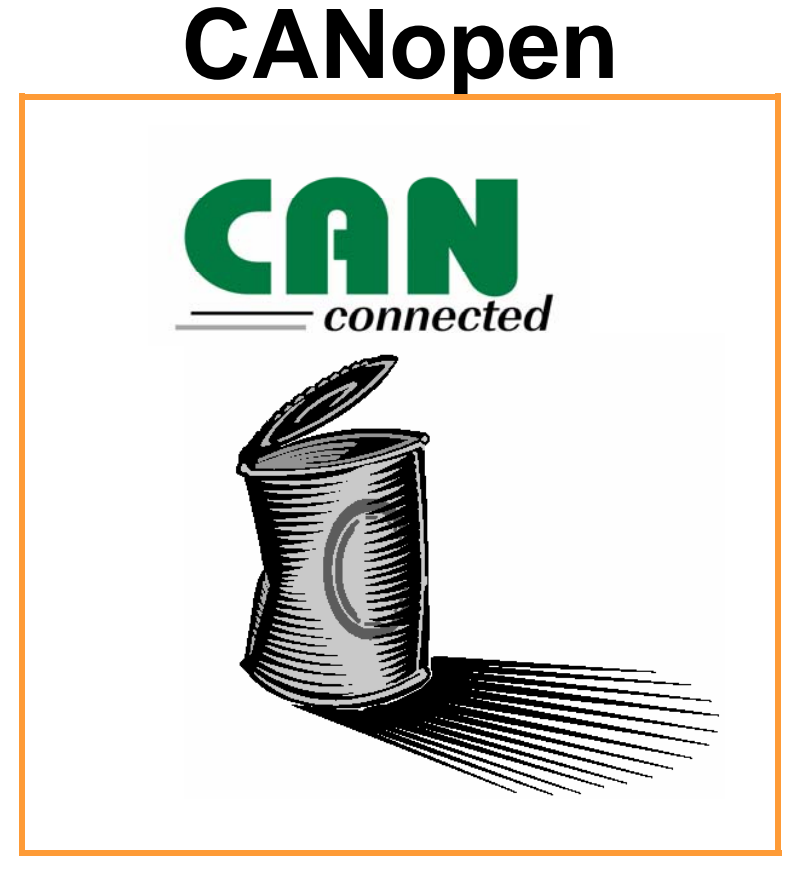

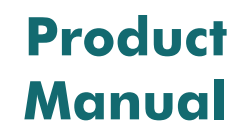

07-05-03-04-E-V1004.doc

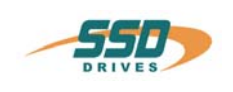

**Further descriptions, that relate to this document:** 

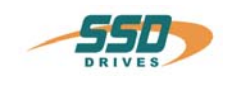

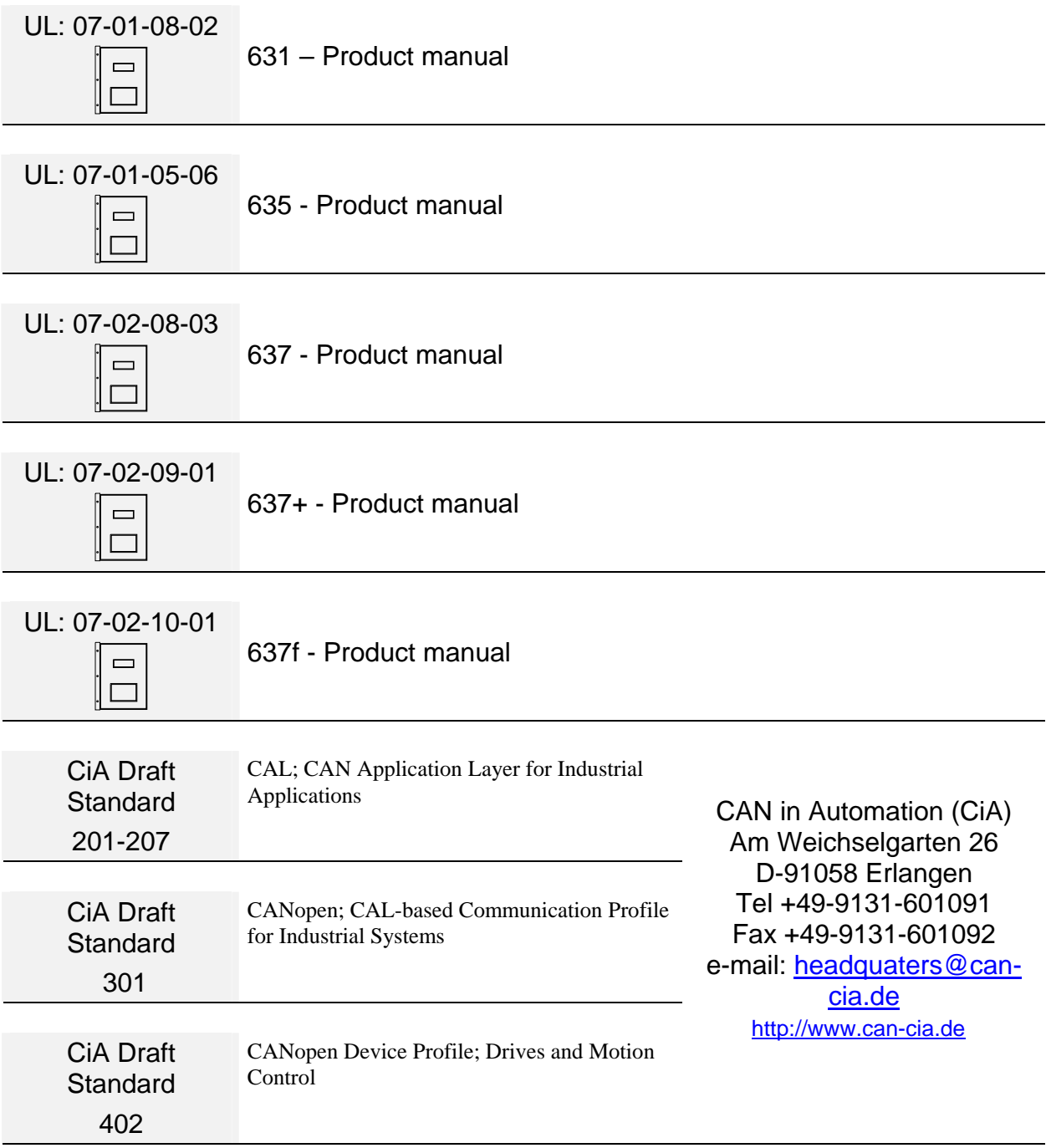

#### ©**SSD Drives GmbH**.

All rights reserved. No portion of this description may be produced or processed in any form without the consent of the company.

Changes are subject to change without notice.

**SSD Drives** has registered in part trademark protection and legal protection of designs. The handing over of the descriptions may not be construed as the transfer of any rights.

Made in Germany, 2004

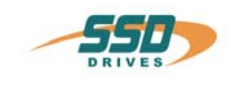

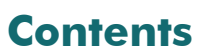

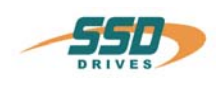

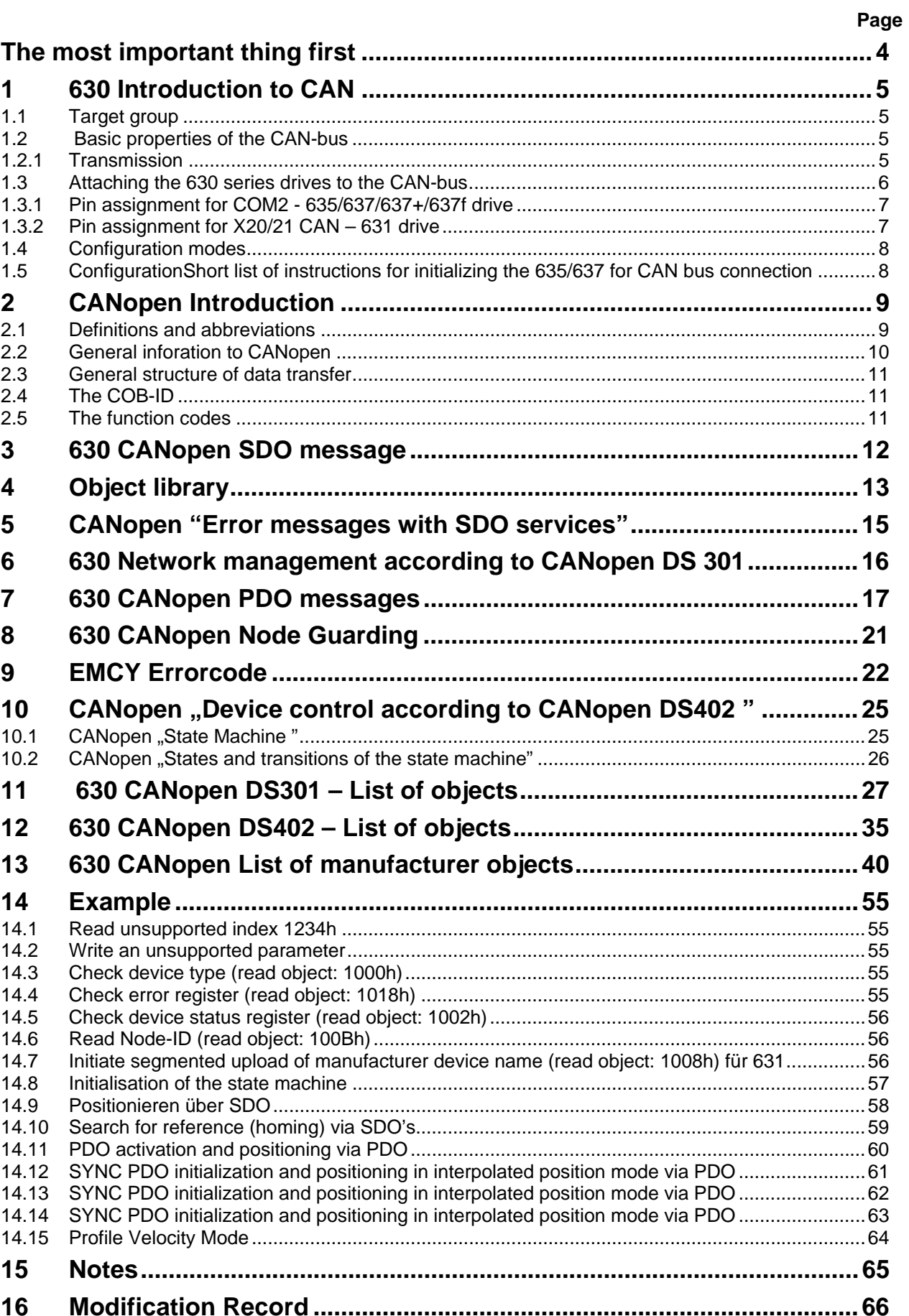

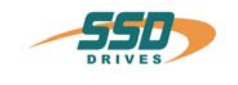

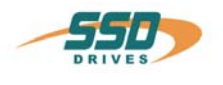

Thanks for your confidence choosing our product.

These operating instructions present themselves as an overview of the technical data and features.

Please read the operating instructions before operating the product.

If you have any questions, please contact your nearest SSD Drives representative. Improper application of the product in combination with dangerous voltage can lead to injuries.

In addition, damage can also occur to motors or other products.

Therefore please observe our safety precautions strictly.

#### **Safety precautions**

We assume that, as an expert, you are familiar with the relevant safety regulations, especially in accordance with VDE 0100, VDE 0113,VDE 0160, EN 50178, the accident prevention regulations of the employers liability insurance company and the DIN regulations and that you are able to use and apply them.

As well, relevant European Directives must be observed.

Depending on the kind of application, additional regulations e.g. UL, DIN are subject to be observed.

If our products are operated in connection with components from other manufacturers, their operating instructions are also subject to be observed strictly.

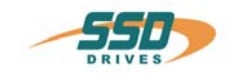

## **1 630 Introduction to CAN**

#### <span id="page-4-0"></span>**1.1 Target group**

This documentation describes the functionality of 630 series drives inside a CAN network. You should be familiar with the basic functions of the 630 drives and with the setup and diagnosis software EASYRIDER® .

The hard- and software you use with the 630 series CAN interface must comply with the guidelines by the CiA.

#### <span id="page-4-1"></span>**1.2 Basic properties of the CAN-bus**

In contrast to other fieldbus systems, CAN-bus does not operate in a station-based way but uses a (**object oriented**) content-addressing.

This means that the useful data is seen as objects to which names are assigned. Priorities (**identifiers**) for bus access are given to these message objects in the target system under which they can then be requested or sent, respectively.

This feature offers the advantage that the bus is used exclusively by stations with which a transmission request is queued. Thus the bus is not burdened unnecessarily as, for example, with the polling process.

A further advantage with CAN is the **Multi**-**Master Capability**. This means that each user on the bus has the same access rights. The access authorization alone controls the users among one another via the priority of the communication objects and their **identifiers** (arbitration). This allows direct communication between the individual users without a time-consuming "detour" over a central master.

A CAN telegramm may contain up to **8 byte of user data**.

## <span id="page-4-2"></span>**1.2.1 Transmission**

The maximum bus length is depending on the chosen baud rate:

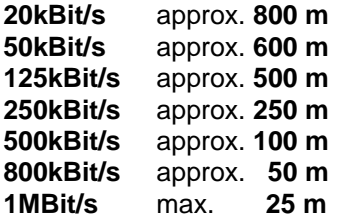

The 630 series drives support all the baud rates listed above.

The user organisation **CiA** (**C**AN **i**n **a**utomation) has declared the bus medium according to ISO/DIS 11898 as their standard. This standard is also supported by the 635/637. A **shielded twisted pair cable** is to be used as the bus cable. (for pin assignment see chapter 3)

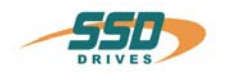

## <span id="page-5-0"></span>**1.3 Attaching the 630 series drives to the CAN-bus**

Before using the drive on the CAN-bus you should consider the following questions:

- A. How many devices(nodes) will be connected to the bus? (also count additional nodes for future extensions)
- B. What is the maximum cable length?
- C. Which configuration is needed?

The answers to these questions determine the parameters for baud rate, identifier assignment and configuration mode.

#### **Physical medium**

The CAN interface is galvanically isolated. A CAN-transceiver on the 635/637 can be used for coupling onto the bus in accordance with **ISO/DIS 11898**.

#### **Bus termination**

A defined quiescence level on the bus must be guaranteed for communication. It is necessary to use terminal resistors on both ends of the line.

This must be done with special bus plugs with which there is a resistance of approx. 124 $\Omega$ between CAN\_L and CAN\_H.

With a 637f and either one of the options RP-2C8 or RP-2Ca you can enable a bus termination resistor by acitvating the DIL-switch 1 for bus-termination.

#### **637f with option RP-2C8 or RP-2CA**

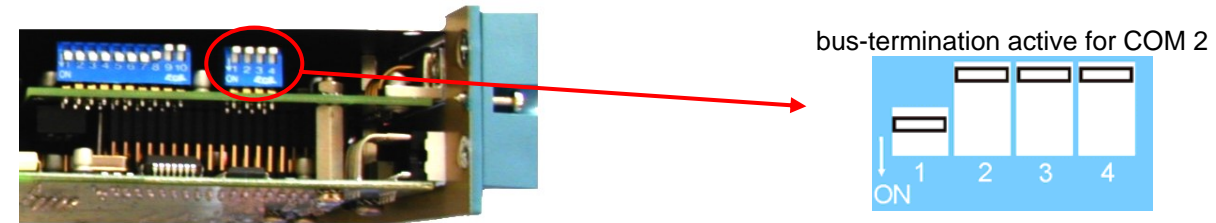

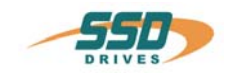

## <span id="page-6-0"></span>**1.3.1 Pin assignment for COM2 - 635/637/637+/637f drive**

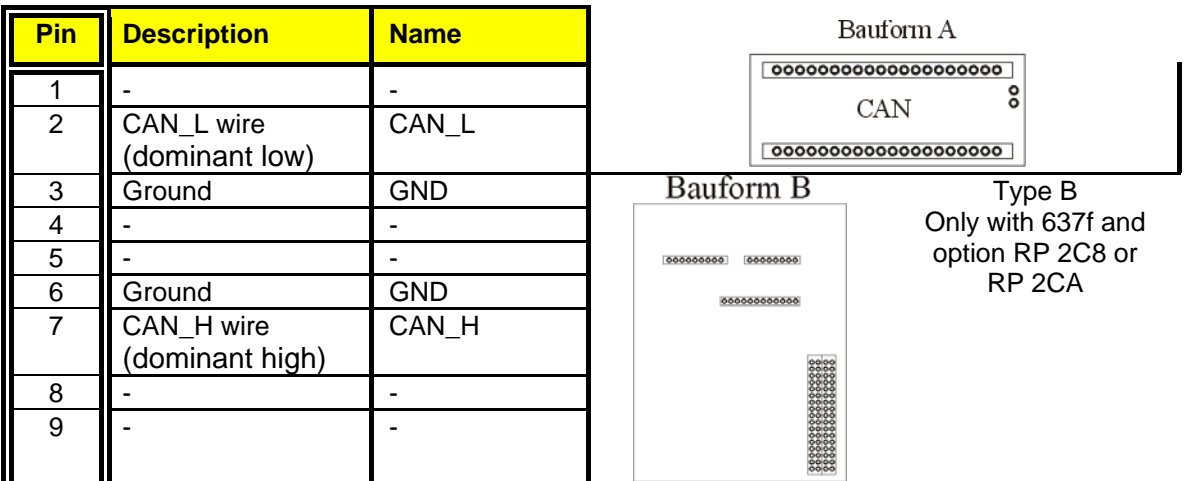

## <span id="page-6-1"></span>**1.3.2 Pin assignment for X20/21 CAN – 631 drive**

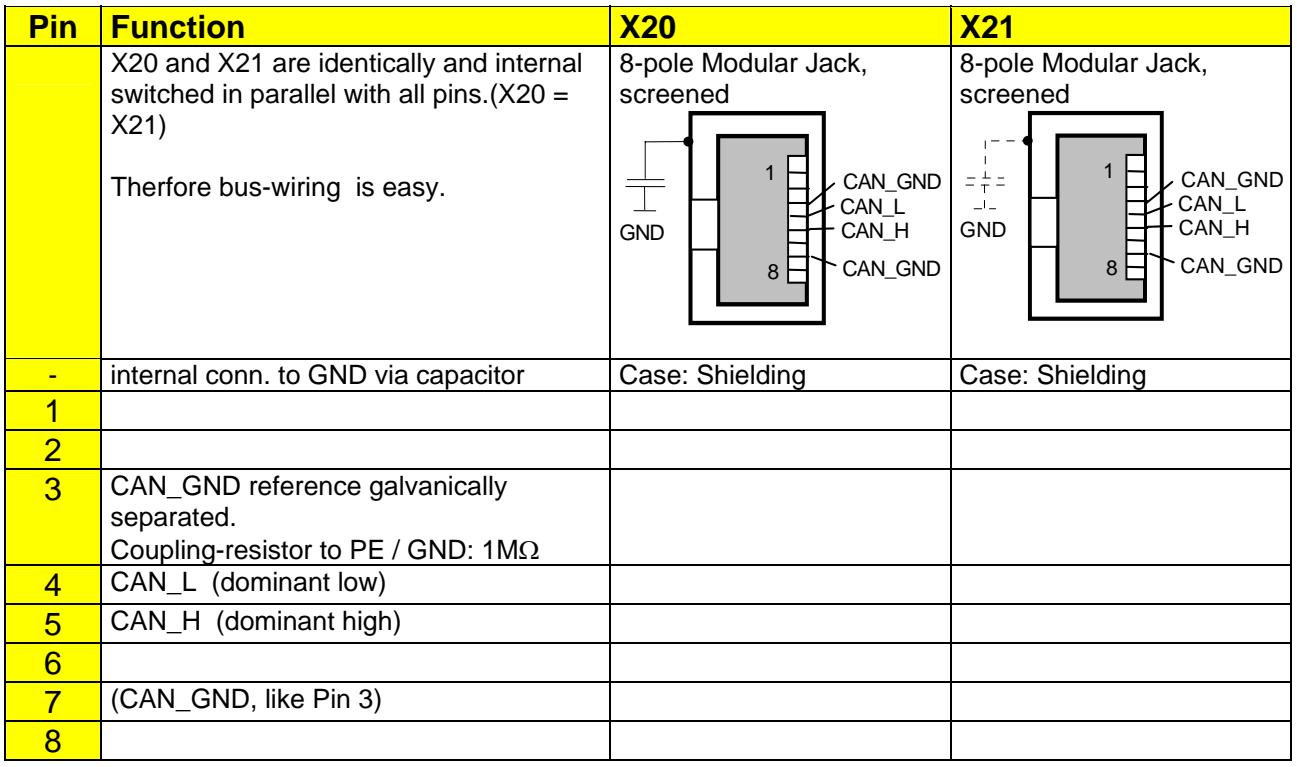

This Pin-Assignment is related to "CiA Draft Recommendation DR-303, V0.1 / 16.10.98". The wires on Pins 3/6 and 4/5 should be twisted pairs.

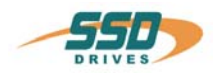

### <span id="page-7-1"></span><span id="page-7-0"></span>**1.4 Configuration modes**

Since the CAN-bus functionality of the 630 series drives is constantly advancing different configuration modes had to be realized over the time.

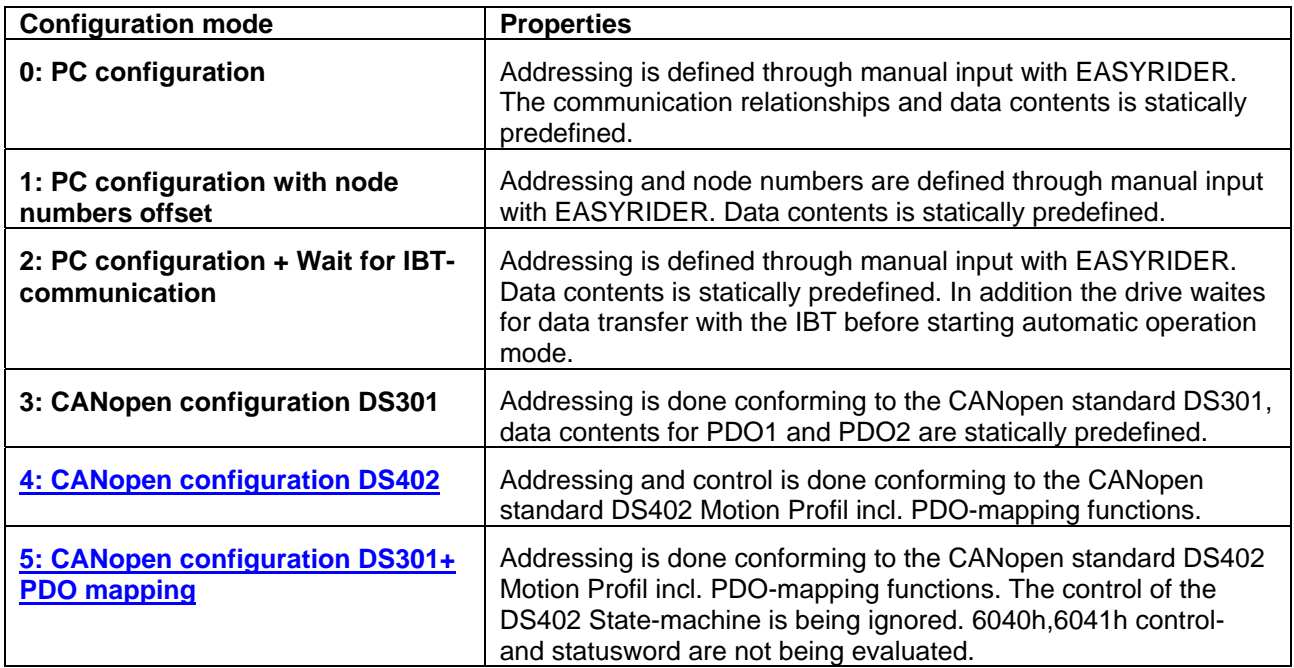

## **1.5 Configuration**

#### <span id="page-7-2"></span>*Short list of instructions for initializing the 635/637 for CAN bus connection*

Initializing the CAN bus connection on the 635/637 can be done with the EASYRIDER software.

- Configuration is done by opening → **Commissioning** → **Fieldbus**

Here you can adjust the appropriate parameters.

You must specify the following configuration data:

- **Configuration mode**
- **IDENTIFIER or node number ( or DIL Switch)**
- **baud rate (or DIL-Switch)**
- **reaction on bus-interruption**
- By pressing the Enter key, the initialization data is send to the 630 drive.
- The data has to be saved into the EEPROM bei pressing F7.

Connect the 630 drive with the bus cable.

Open the fieldbus diagnosis in EASYRIDER by chosing "Diagnosis/Fieldbusdiagnosis" from the menu and check for working communication.

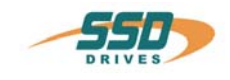

# **2 CANopen Introduction**

## <span id="page-8-0"></span>**2.1 Definitions and abbreviations**

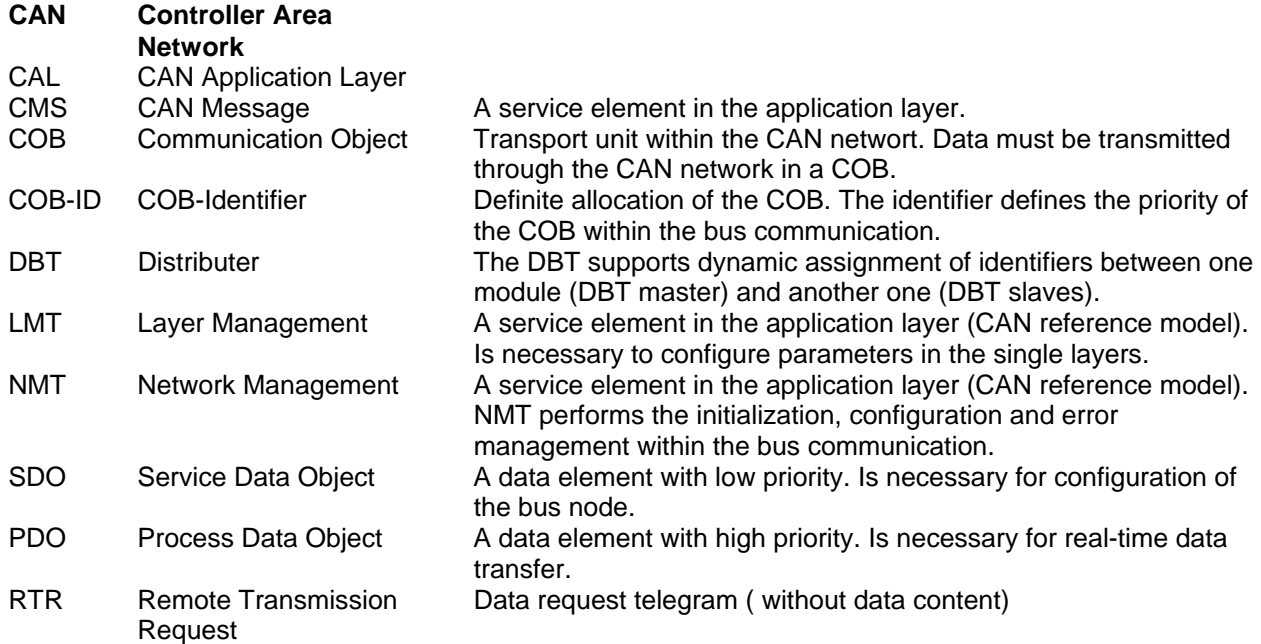

Further the following shortcuts are used in this manual:

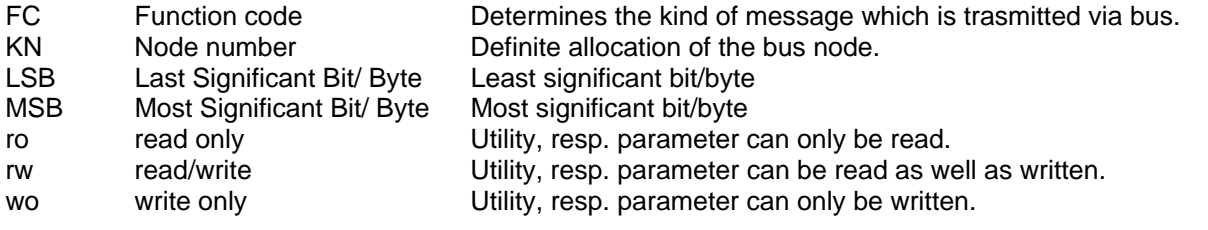

**representation:**  If not specified otherwise decimals are indicated as digits without suffix (e.g. 1234). Hexadecimal values are identified with a h behind the digits( e.g. 0123h).

**Number** 

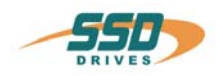

## <span id="page-9-0"></span>**2.2 General inforation to CANopen**

CANopen is a standard, acquired by the association CiA "CAN in Automation".

The concept of the CAN communication can be described with the ISO-OSI reference model for interfaces.

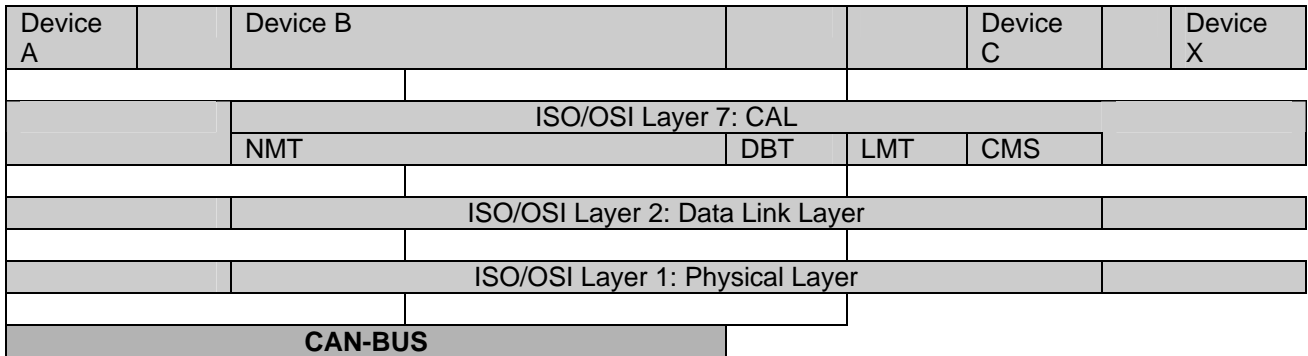

The specifications of the definitions and functions of CANopen communication according to this reference model are documented by the CiA in the following manuals:

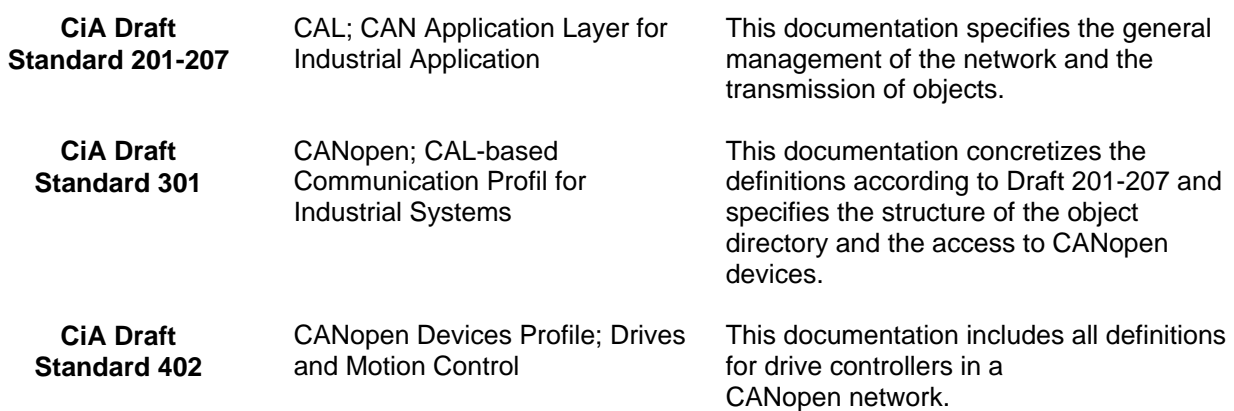

The supported functions for controllers of 630 series, by these standards according to CAL and CANopen, are described in this manual.

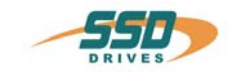

### <span id="page-10-1"></span><span id="page-10-0"></span>**2.3 General structure of data transfer**

The data transfer in CAN is made via message telegrams. Basically the telegrams can be divided schematically in COB-ID and 8 following bytes:

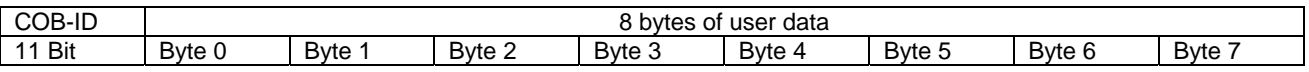

### <span id="page-10-2"></span>**2.4 The COB-ID**

The COB-ID (communication object identifier) is the message address of a data packet in a CANopen network.

The valence of the message address determines the priority of the message at concurrent transmission of several stations. The message address with value 0 has highest priority.

The 11 bit of the COB-Identifier are composed as follows:

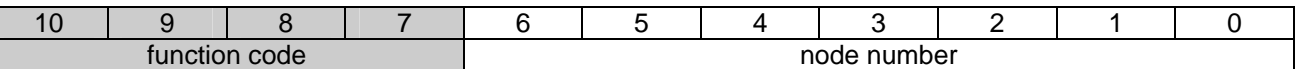

The COB-Identifier comprises the definite allocation of the message object. It is composed of the function code, which takes the different kinds of messages into account; and the node number, which is definite allocated to each device.

The node number will be set via EASYRIDER for Windows software.

The node number is composed of seven bits (1- 127).

#### <span id="page-10-3"></span>**2.5 The function codes**

The following function codes are available:

(rx) and (tx) are relates to the slave (drive)!

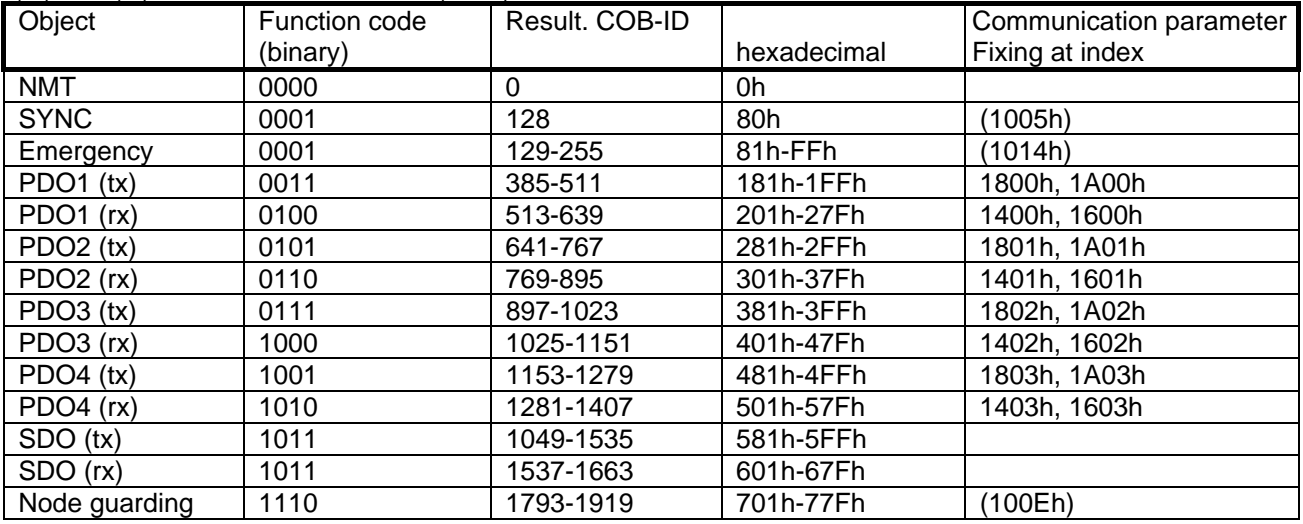

Which objects are used and supported by a device, is fixed in the object library of the device. This object library for each device is stored in the EDS file (electronical data sheet). All EDS files for the SSD Drives devices are stored on the installation CD of the EASYRIDER for Windows software or on the website www.SSDDrives.de.

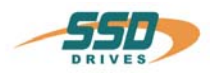

## <span id="page-11-0"></span>**3 630 CANopen SDO message**

#### **SDO accesses are always triggered by the master control. At this it can be a matter of both a read request and a write request, which must be acknowledged by the controller.**

With the SDO services access (write and read of parameters) to the object library of the controller is possible.

SDO telegrams are structured as follows:

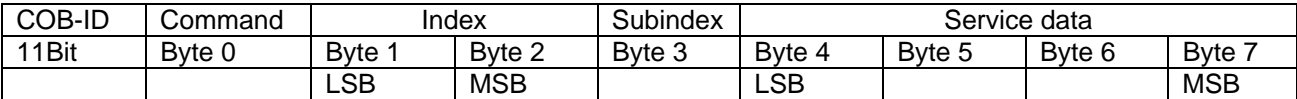

#### **Note: SDO telegrams always have a telegram length of 8 byte. Not used data bytes will be transmitted with 0!**

#### **The command byte**

The command byte includes the request mode of the message telegram.

At this it's distinguished between a set-parameter-telegram (domain download),

a request-telegram (domain upload) and alarm messages (warnings).

Via the set-parameter-telegram parameterization data will be transmitted to the controller.

Via the request-telegram the stored parameterization data can be returned (read back) into the master. Alarm messages will be returned from the controller to the master, if a transmitted telegram can not be executed.

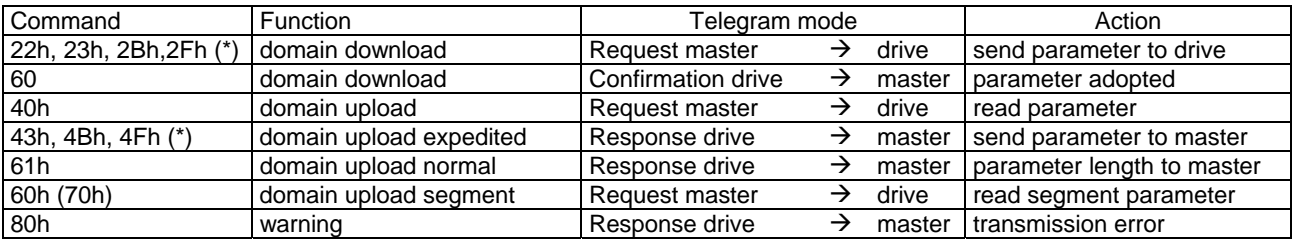

(\*) The value of the command byte determines the data length of the read parameter!

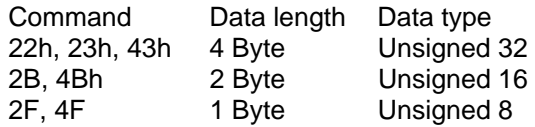

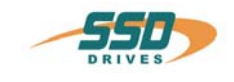

# **4 Object library**

In the object library all parameters and services available, as well as their characteristics, are fixed.

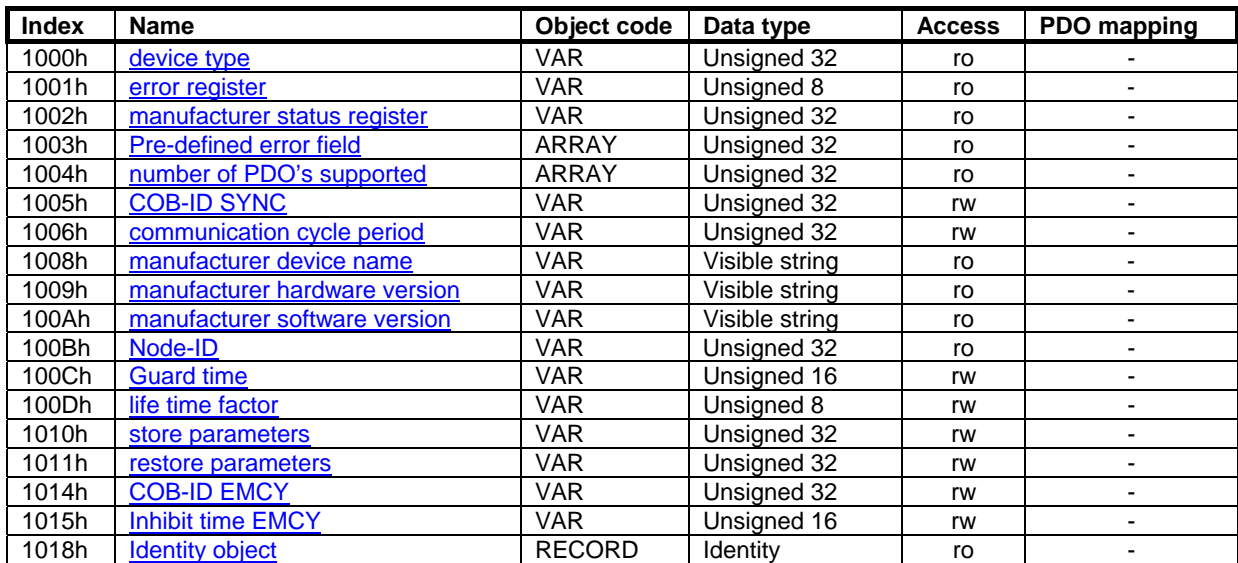

#### **PDO communication- and mapping parameters**

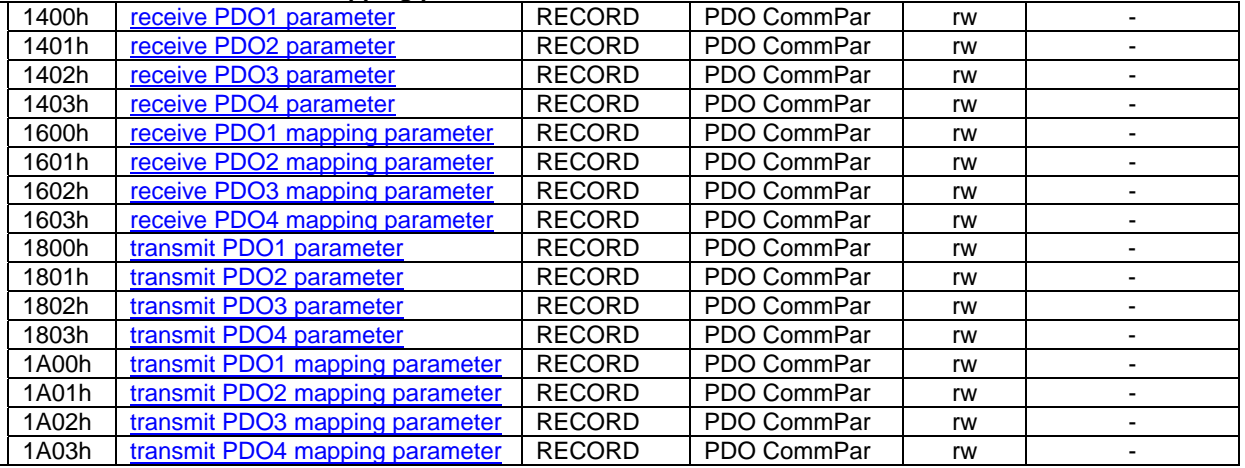

#### **Manufacturer specific parameters**

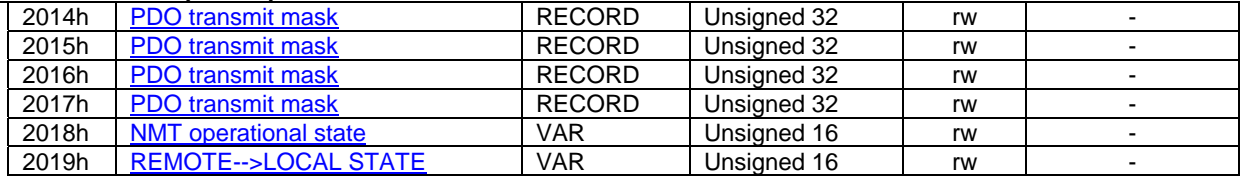

# **4 Object library**

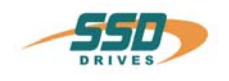

<span id="page-13-0"></span>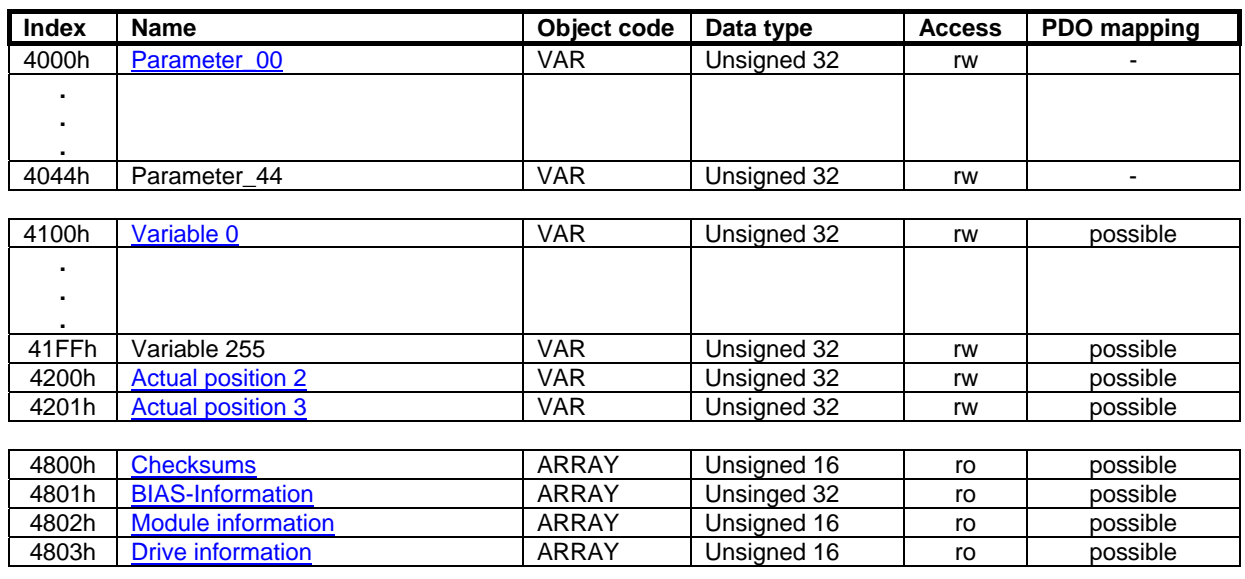

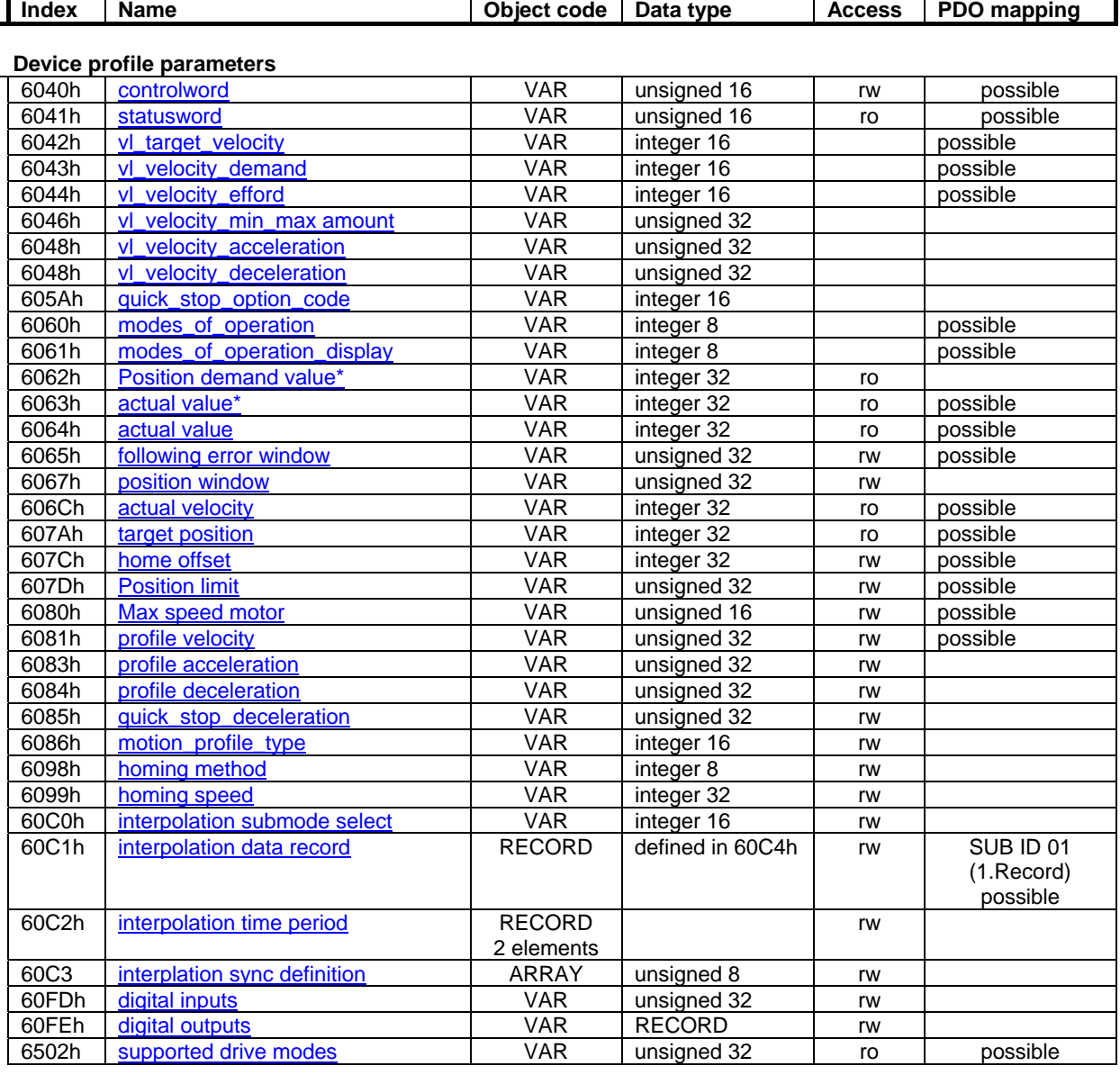

Objects marked by a \* are connected to a factor from the factorgroup (here: factor=1).

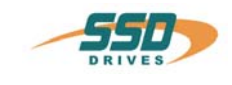

# <span id="page-14-0"></span>**5 CANopen "Error messages with SDO services"**

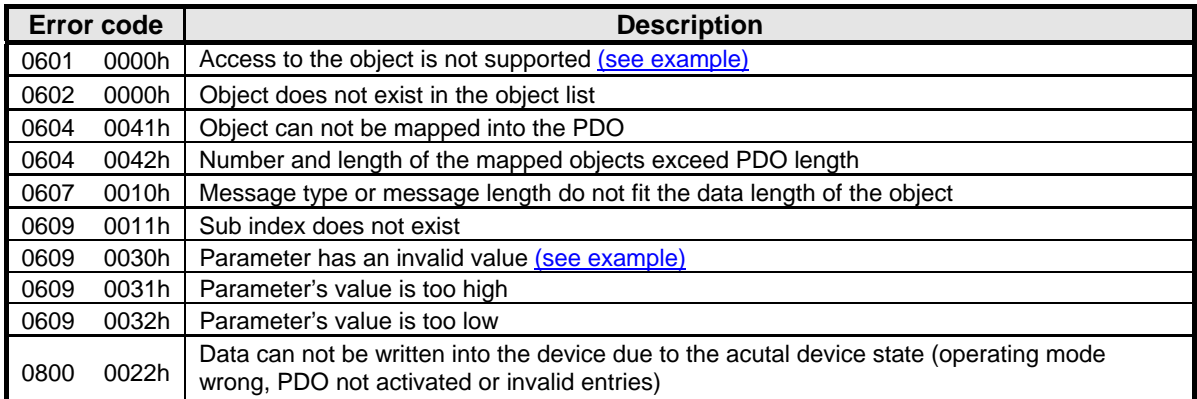

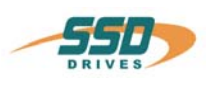

## <span id="page-15-0"></span>**6 630 Network management according to CANopen DS 301**

Precondition for integration of the controller into a CANopen network is a network master, which coordinates the network services (e.g. higher level loop PLC, IPC or host computer).

**This master takes over then the NMT** (Network Management) services, which enable the configuration, initialization and the error management in a CAN network.

The service element "network management" (NMT) forms the basic premise for operating a CAN network. The task of the NMT is simplified shown by the following state transition diagram.

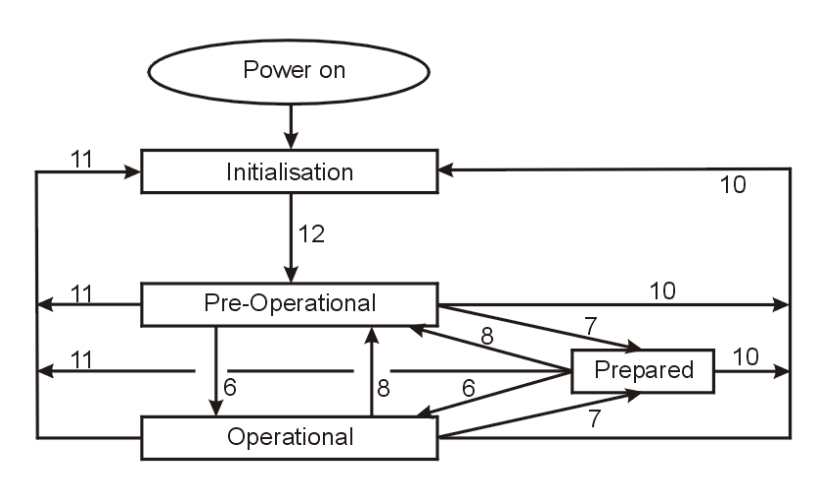

Explanation of the state diagram:

- (6) Start\_Remote\_Node
- (7) Stop\_Remote\_Node
- (8) Enter Pre\_Operational
- (10) Reset\_Node
- (11) Reset Communication (12) Initialisation finished- enter
	- Pre-Operational automatically

After power on the controller the CAN interface and the CAN services will be initialized corresponding to the Baud rate and the set node number.

The controller switches then automatically to operating state "Pre-operational".

In operating state "Pre-operational" only the SDO services are active! For performing process data communication (PDO), the controller is to switch to operating state ..Operational "by the net work master (with NMT service ..Start remote node").

#### **Code example:**

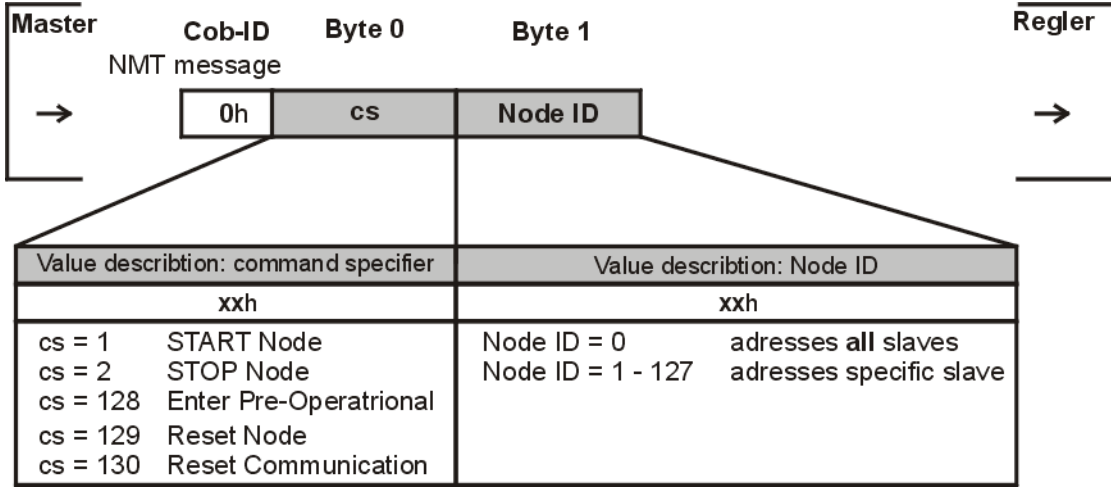

The respective bus state of the controller is displayed in the EASYRIDER Field bus diagnosis.

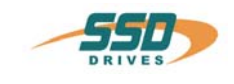

## **7 630 CANopen PDO messages**

Process data objects (PDOs) are data packets, which can be transmitted event-controlled in the CAN bus. In contrast to a SDO, for transmission of a PDO there is no handshake provided between sender and receiver.

All devices of the controller series 630 support 4 receive PDOs (PDO1rx – PDO4rx) and 4 transmit PDOs (PDO1tx – PDO4tx).

The fixing of functionality and of data contents of the PDO messages will be set in the object library by the SDO telegrams.

(see following table)

The default settings for the PDOs will be generated with the SDO service 1011h . Restore parameter and the SDO service 1010h . Save parameter".

Modifications of the PDO definitions are permitted in operating state **Pre-operational** only. By writing the parameter "number\_of\_mapped\_objects" the validity of data will be checked and the function activated. Maximum 8 objects can be defined in a PDO telegram with a maximum length of 8 byte (64 bit). With the SDO service 1010h "Save parameter" the last set mapping entries can be stored in the controller power fail-safe.

Activation of the PDOs happens by the NMT command ..NMT start node" at transition to state ..**Operational**".

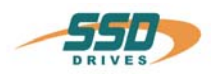

The controller is configured with the following PDO initial setting:

#### **Receive PDO messages**

#### **1. Receive PDO**

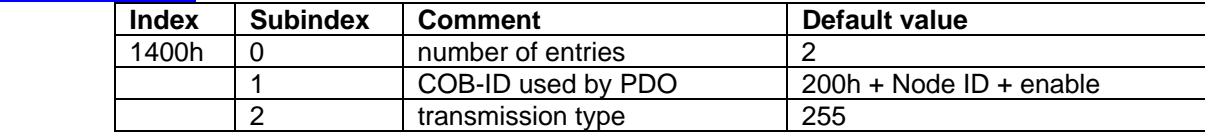

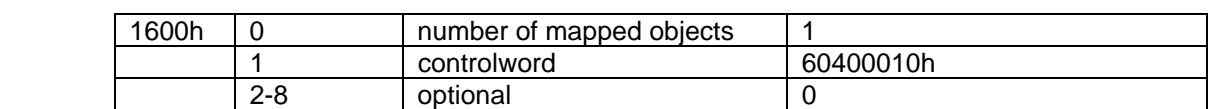

#### **2. Receive PDO**

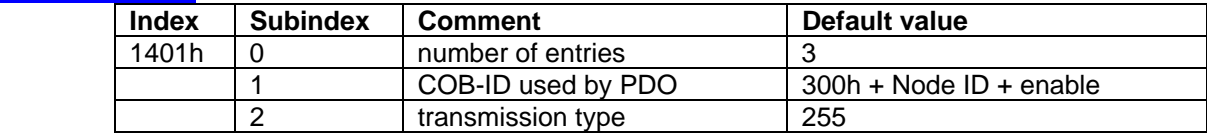

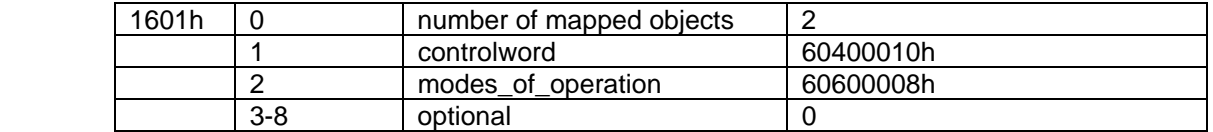

#### **3. Receive PDO**

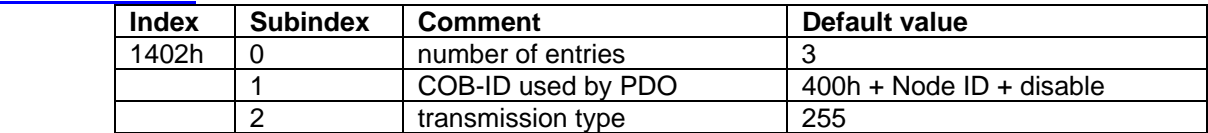

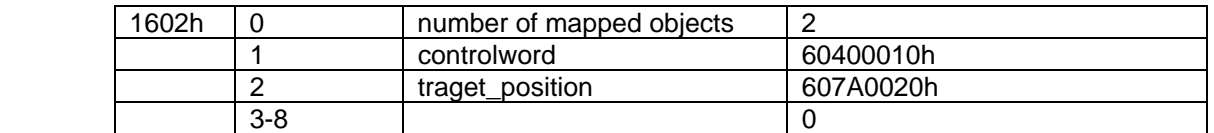

#### **4. Receive PDO**

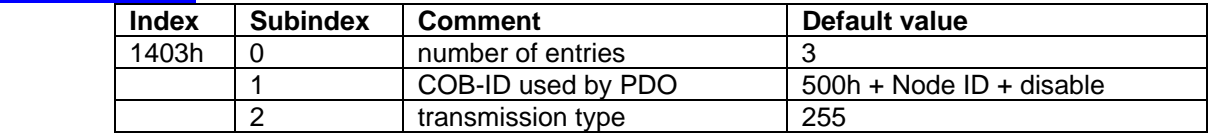

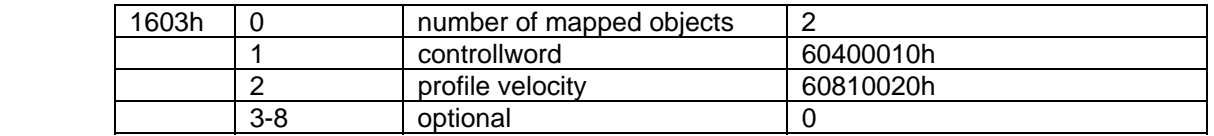

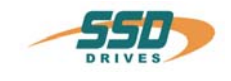

#### **Transmit PDO messages**

#### **1. Transmit PDO**

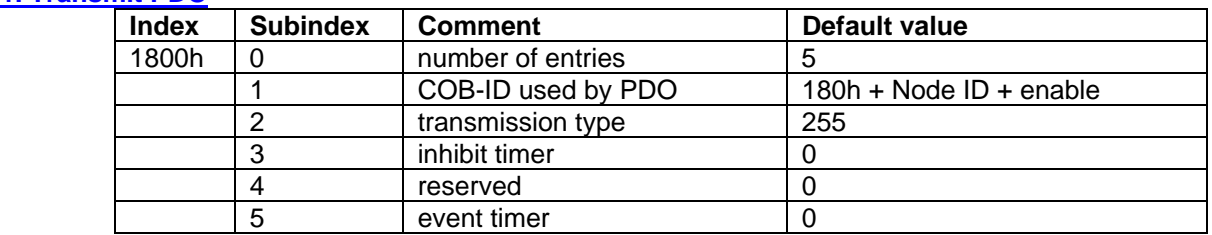

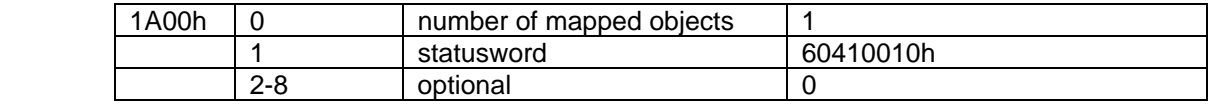

## **2. Transmit PDO**

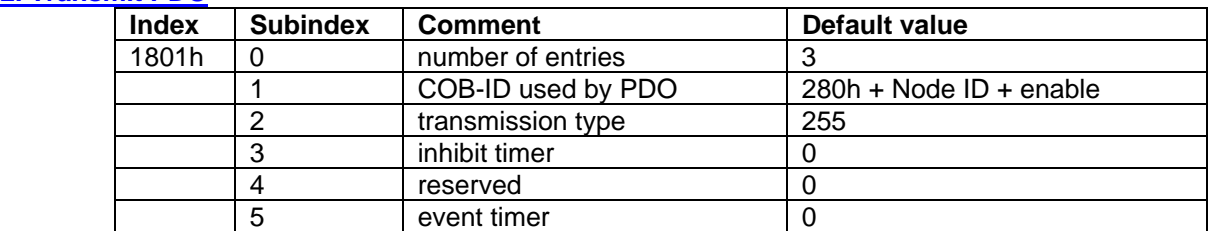

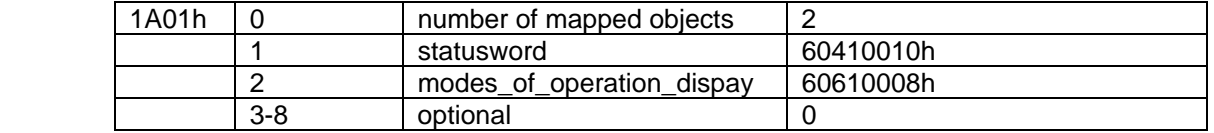

#### **3. Transmit PDO**

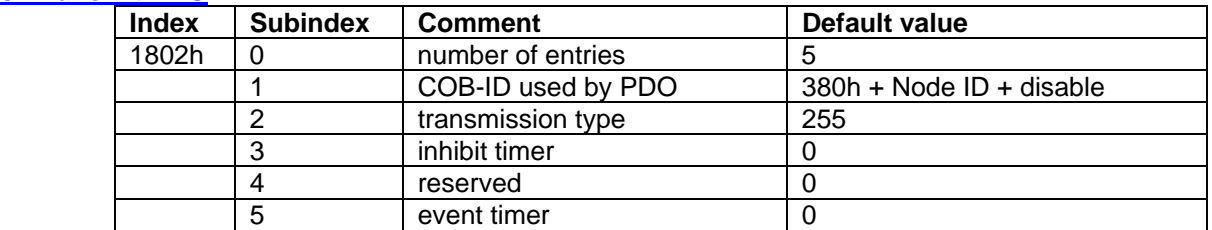

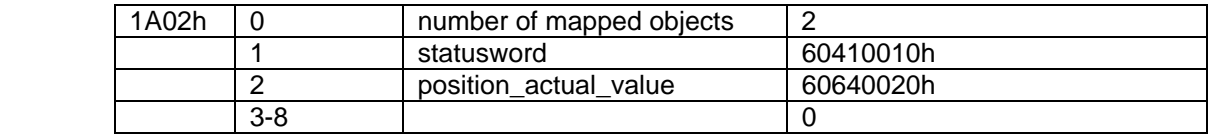

#### **4. Transmit PDO**

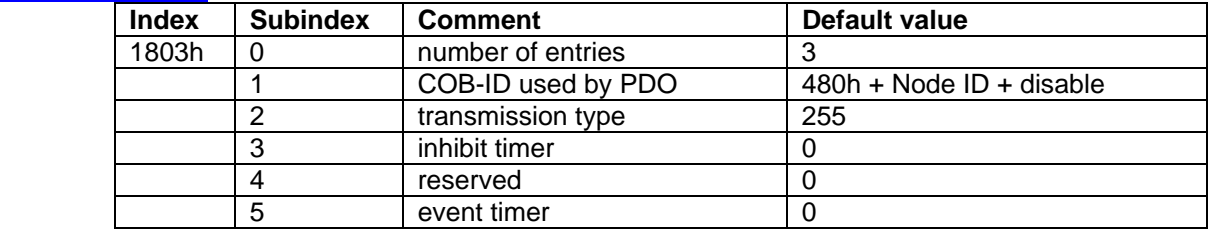

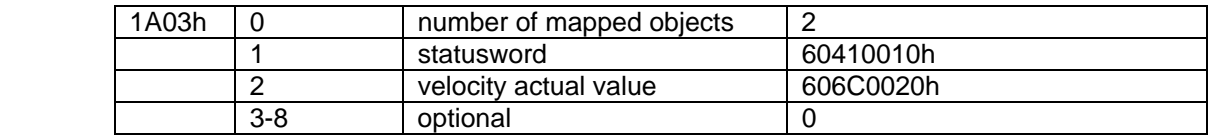

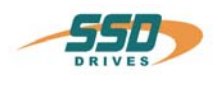

#### <span id="page-19-0"></span>**Permissible mapping objects of the controller**

Receive PDO mapping objects momentary supported by the controller:

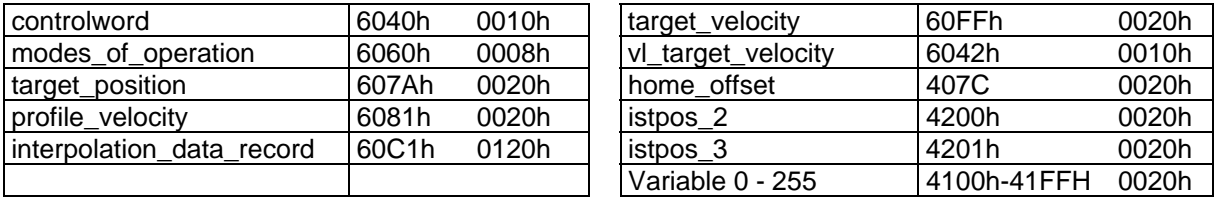

Transmit PDO mapping objects momentary supported by the controller:

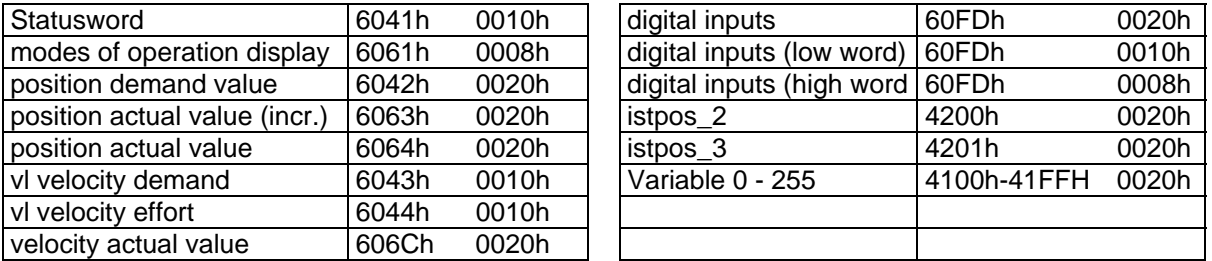

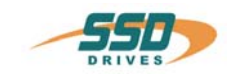

## <span id="page-20-0"></span>**8 630 CANopen Node Guarding**

Under employment of the node guard function the bus master can read out the state of the controller with a Remote Transmit Request on the node guarding identifier.

The node monitoring should always be used where the drive is transmitting data via the bus just in irregular intervals (event-controlled). If the controller with other services is in continuous communication with the master, this additional function is not necessary.

After power on the drive the first toggle bit will be always transmitted with 0. By means of the bits 0 - 6 the actual status of the NMT State Machine will always be co-transmitted.

The parameter guard time (Object Index 100Ch) and life time factor (Object Index 100Dh) are not being evaluated by the controller and are always 0 after power on.

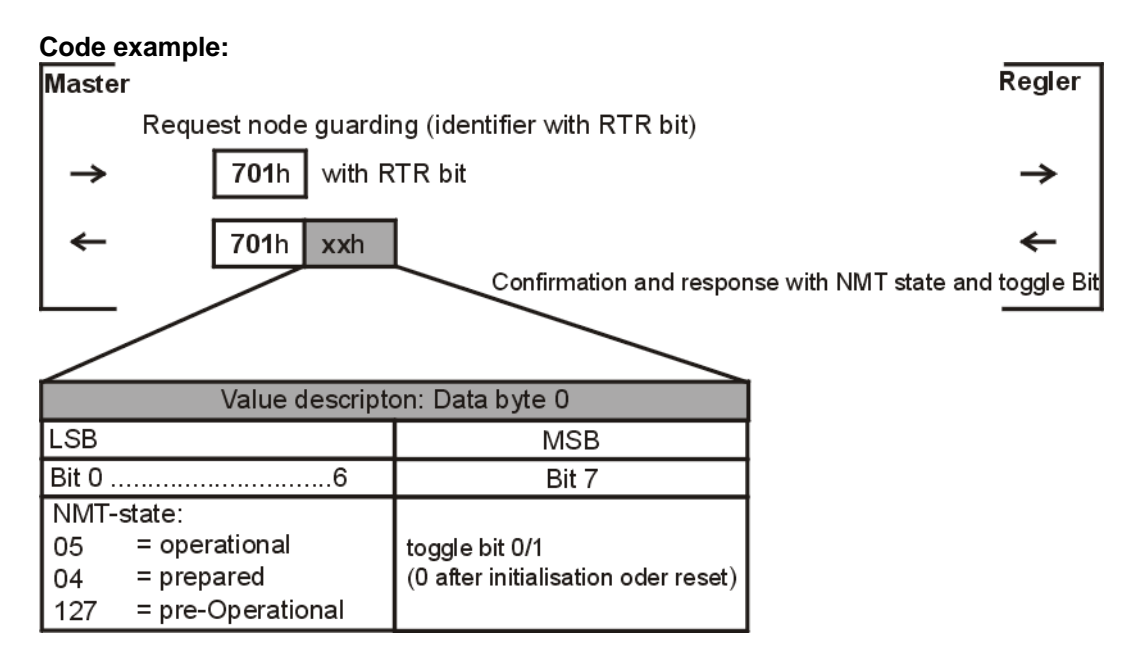

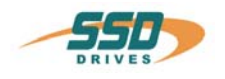

## **9 EMCY Errorcode**

#### **Emergency Object State Diagram**

A device may be in one of two emergency states (see figure). Depending on the transision(1-4) the corresonding emergency telegram is sent.

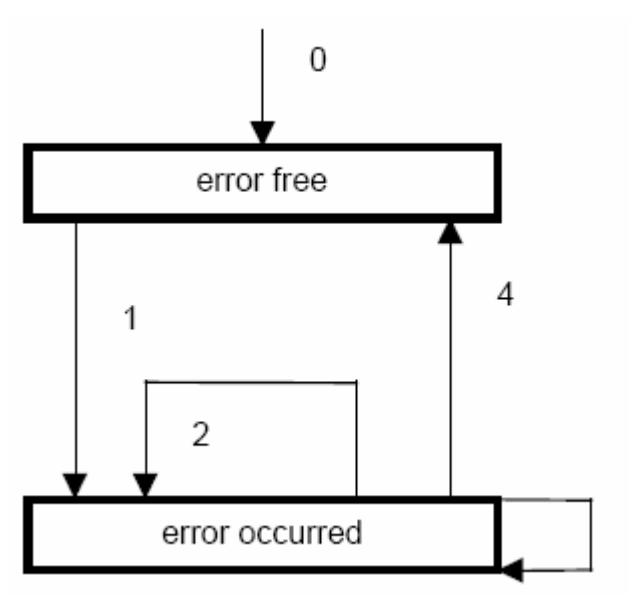

**0.** After the initialisation of the drive it enters the "error free" state if no error has been detected. The message "no error" is being sent.

**1.** The drive detects an internal error and sets the appropriate error code and the error register in the first three bytes of the emergency telegram. The drive's state is changing to "error occurred". An emergency object with the corresponding error code and error register is being sent. The error code is also entered into the array ob object 1003h (pre-defined error field).

**2.** One error – but not all errors – is cleared. An emergency telegram with error code 0000 (error reset), the still pending errors in ther error register and the manufacturer specific error field is being sent.

**3.** A new – additional – error occures to the drive. It stays in the "error occurred" state and sends an emergency object with the corresponding error code. The new error code is inserted as first entry

of the array of error codes (1003h). The error codes are sorted by the time of appearance – older errors have higher subindices.(refer to object 1003h; max. 8 entries)

4. All errors are cleared. The device changes to the "error free" state and sends an emergency telegram with the error code "reset error / no error".

3

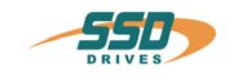

## **Table 1: Emergency Error Codes 630 drives**

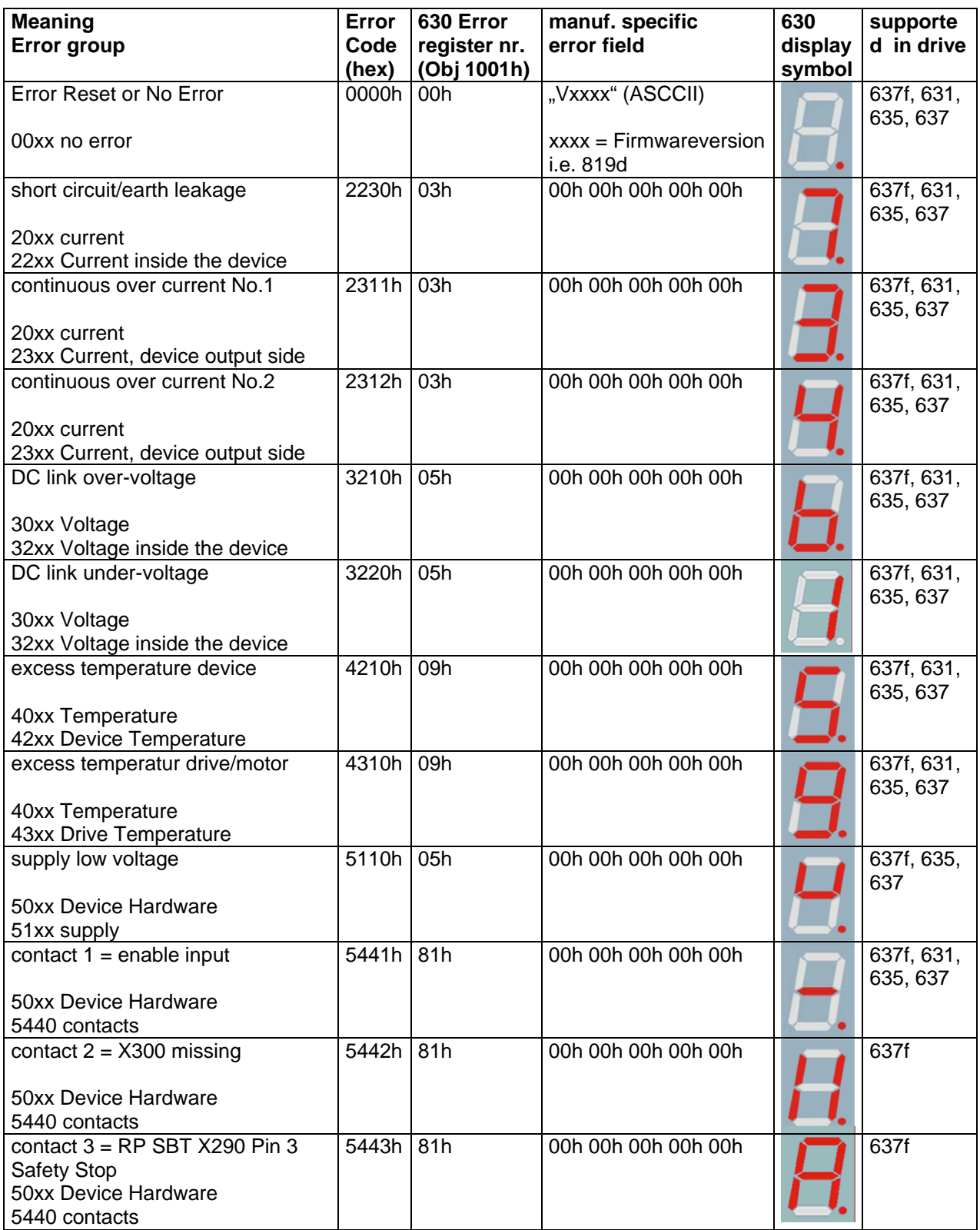

# **9 EMCY Errorcode**

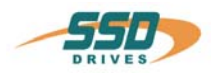

<span id="page-23-0"></span>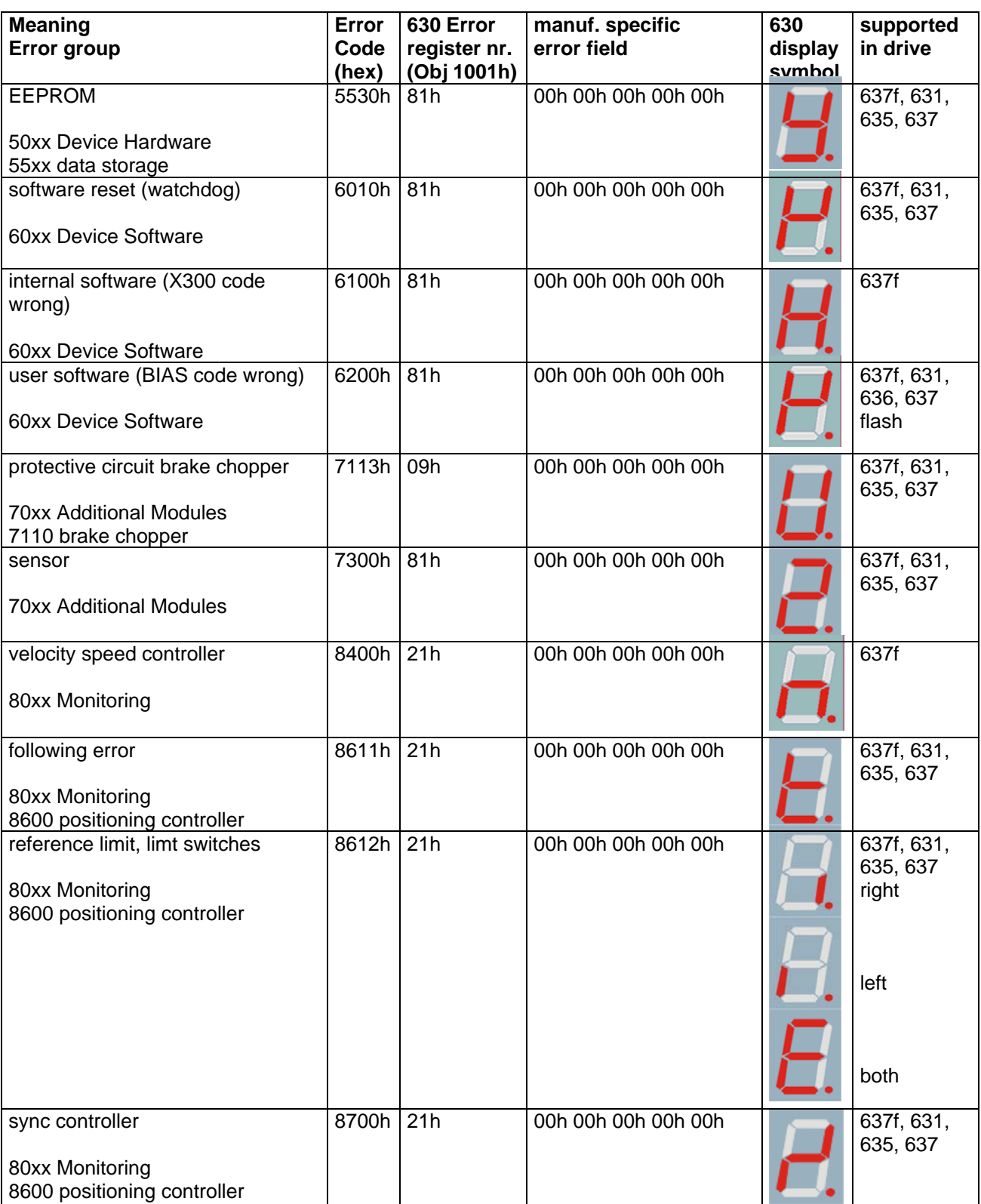

See also: **Object 1001h: Error Register** See also: **Object 1003h: Pre-defined Error Field**

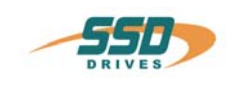

## **10 CANopen "Device control according to CANopen DS402 "**

The device control for drive controllers according to CANopen DS 402 standard is described in the State Machine. The State Machine fixes the possible control signals to the controller, the state of the controller and the permissible state changes.

Via the object "controlword" (6040h) the State Machine is being controlled. The actual state of the State Machine can be red out via the object Objekt "statusword" (6041h).

Further effects on the State Machine have the internal error messages, the enable input, local  $\leftrightarrow$  remote commands of the serial interface and the set operation mode. (Object: 6060h modes of operation)

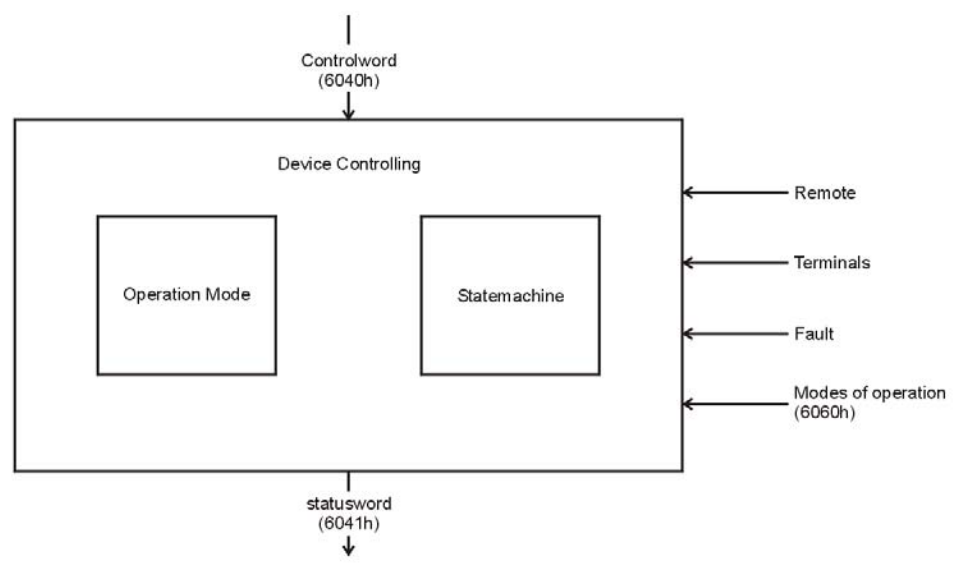

#### **Note:**

After power on the controller is always positioned in operation mode  $1 =$  Profile Position Mode

<span id="page-24-0"></span>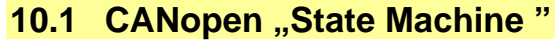

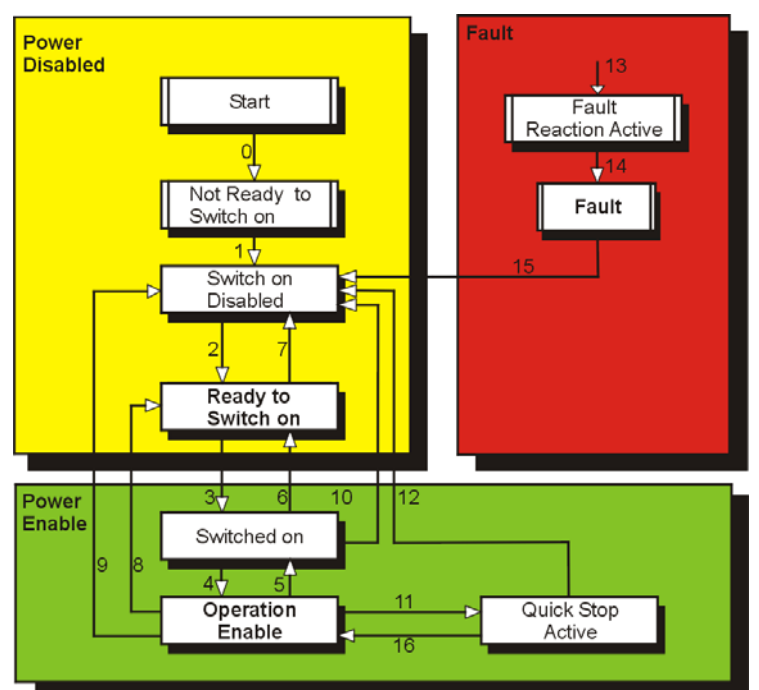

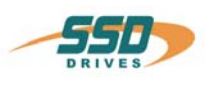

## <span id="page-25-0"></span>**10.2 CANopen "States and transitions of the state machine"**

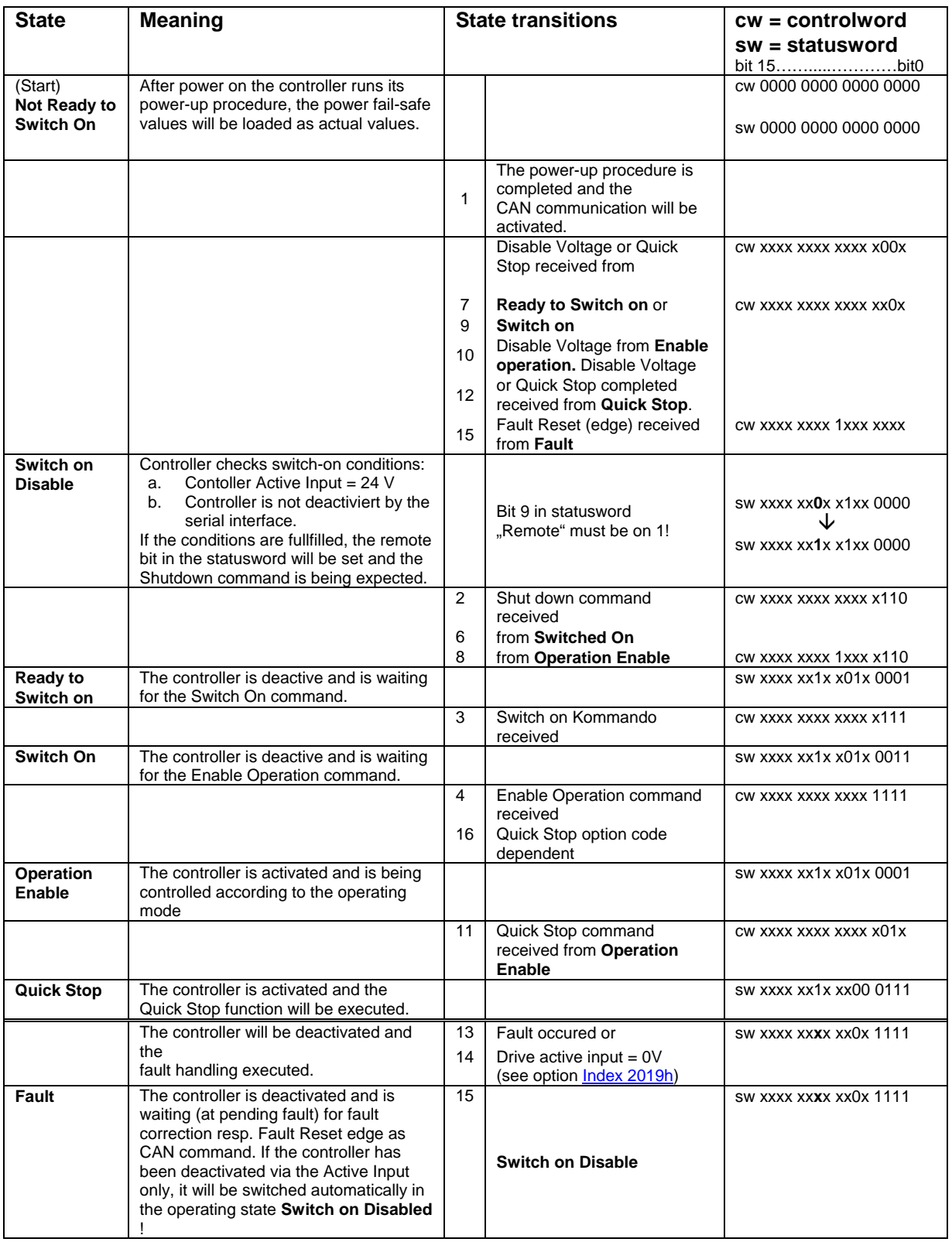

#### **Verwendung:**

See also: Controlword See also: **Statusword** 

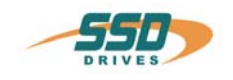

# <span id="page-26-1"></span><span id="page-26-0"></span>**11 630 CANopen DS301 – List of objects**

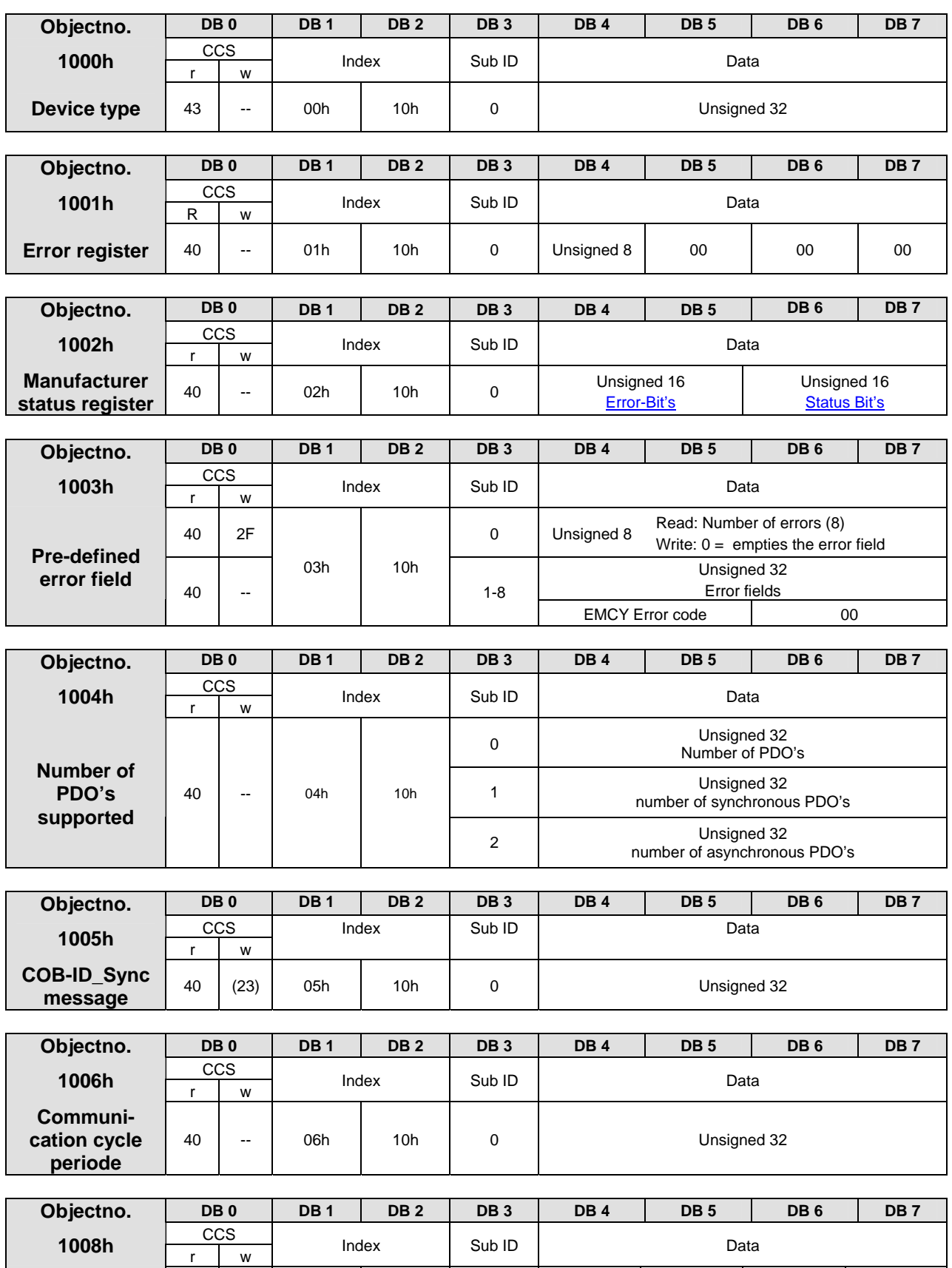

**Manufacturer device name** 

40/

60 -- 08h 10h 0 00 00 00 00

# **11 630 CANopen DS301 – List of objects**

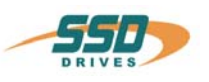

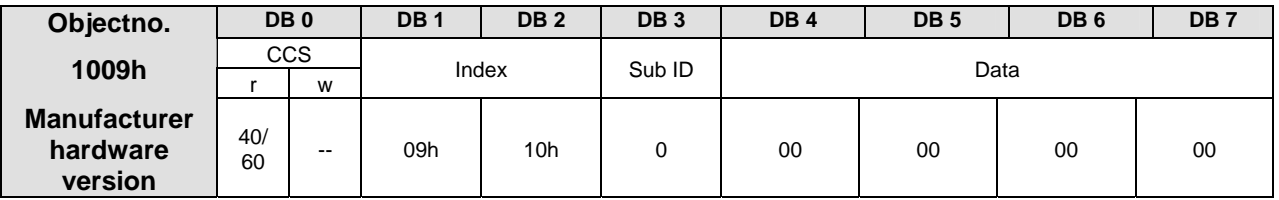

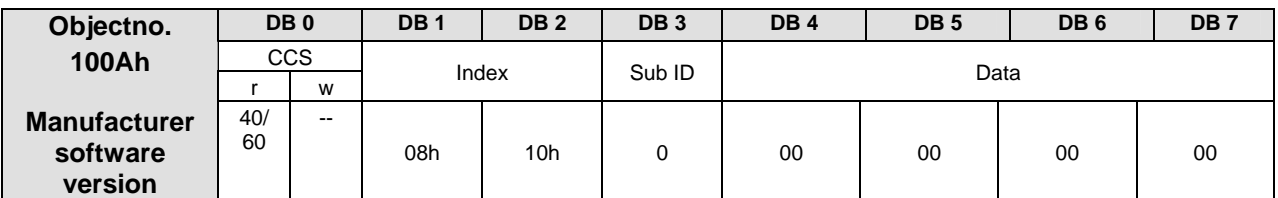

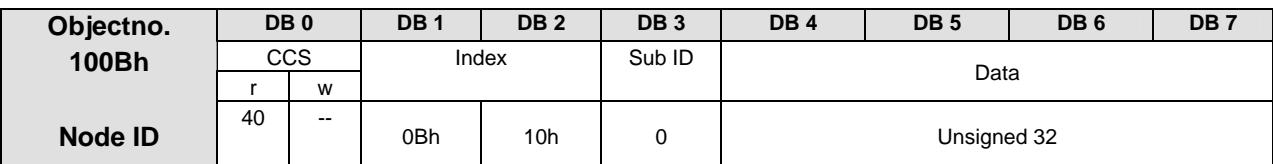

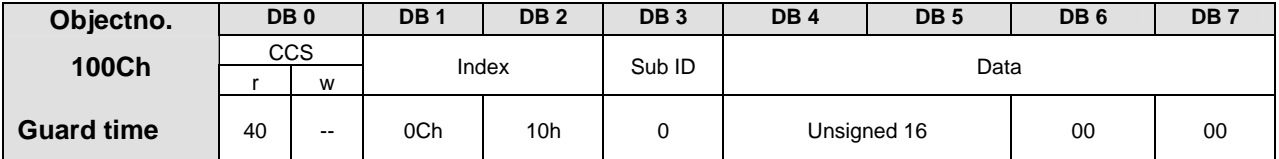

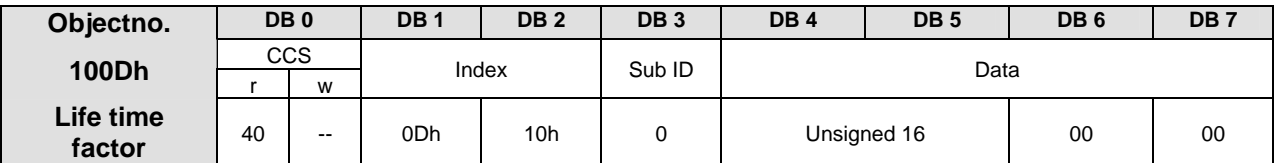

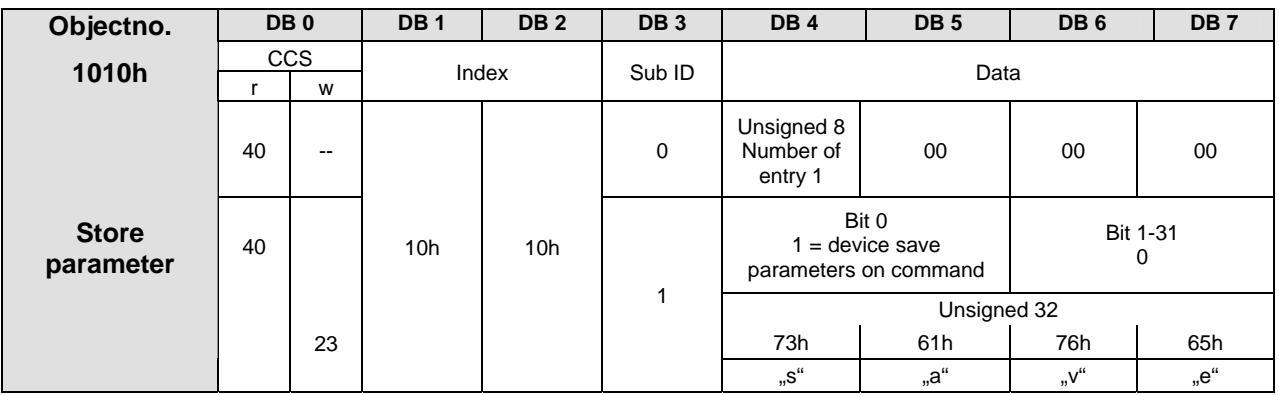

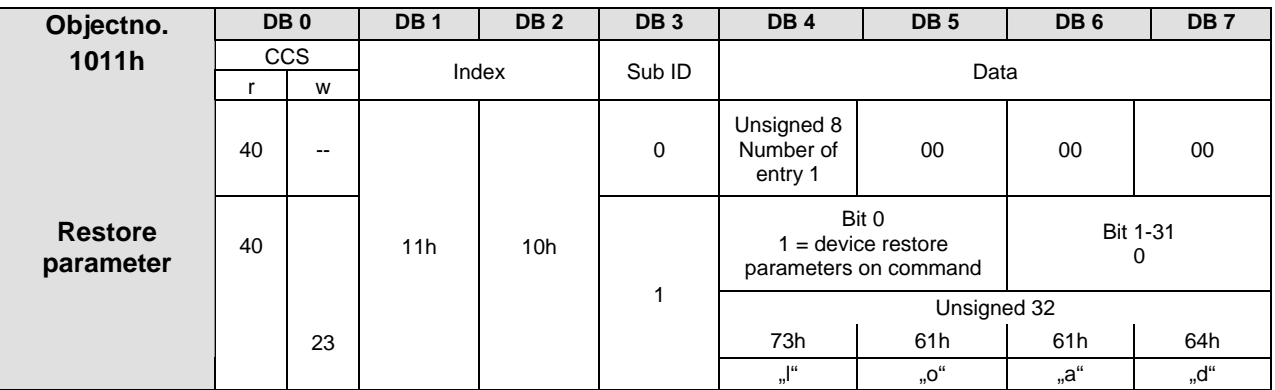

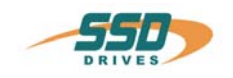

# **630 CANopen DS301 – List of objects 11**

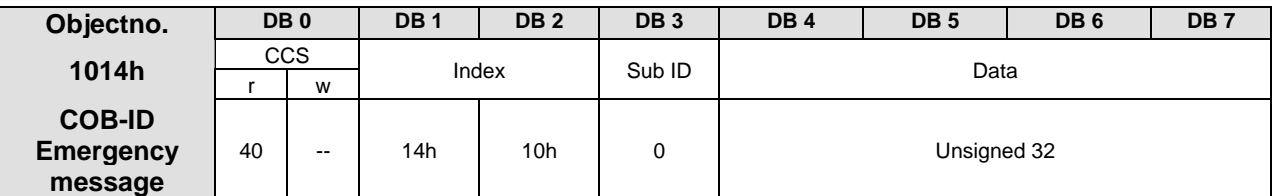

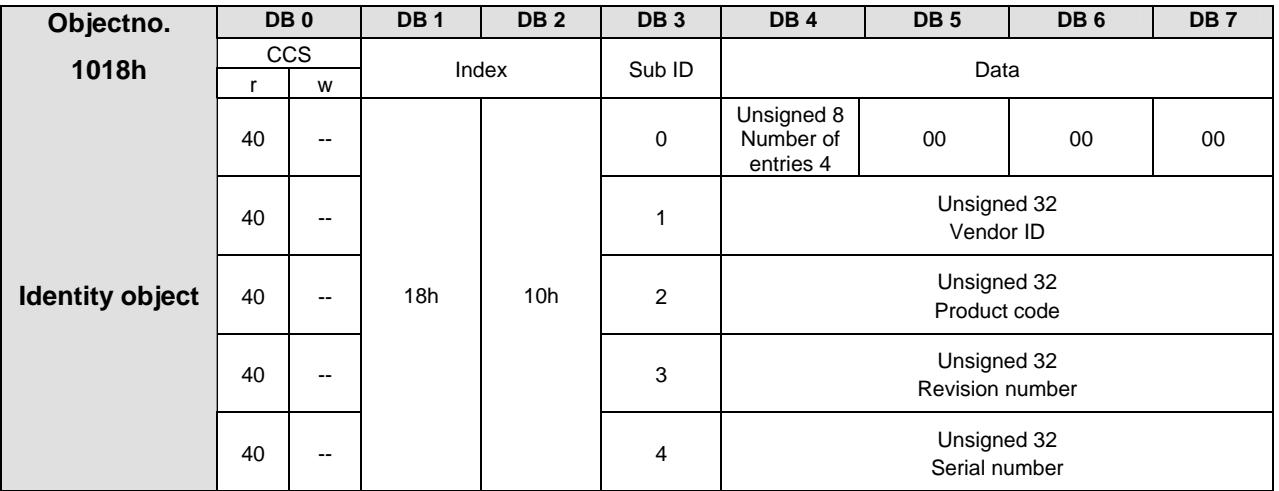

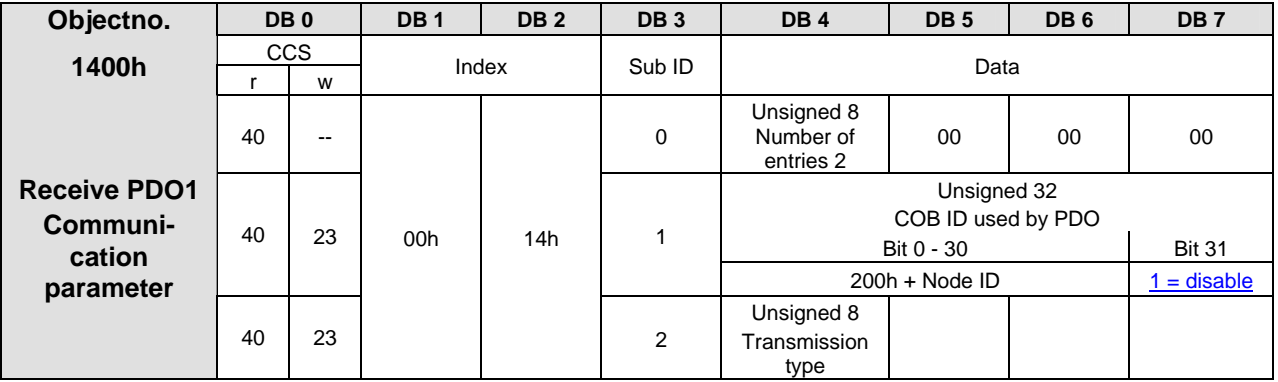

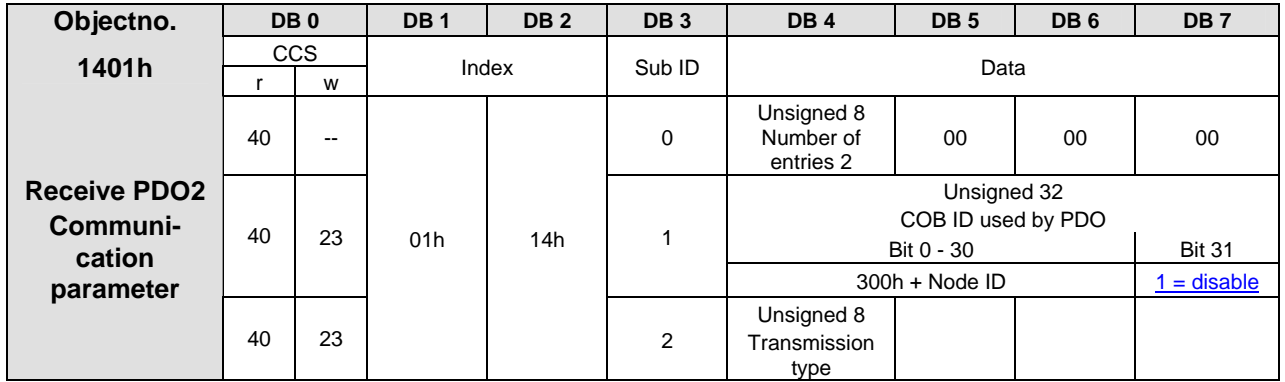

# **11 630 CANopen DS301 – List of objects**

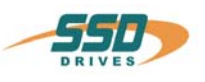

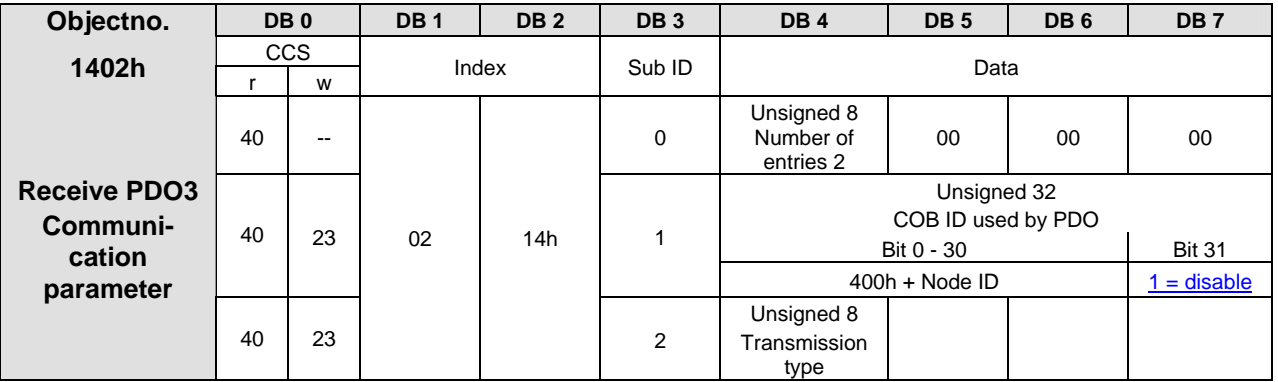

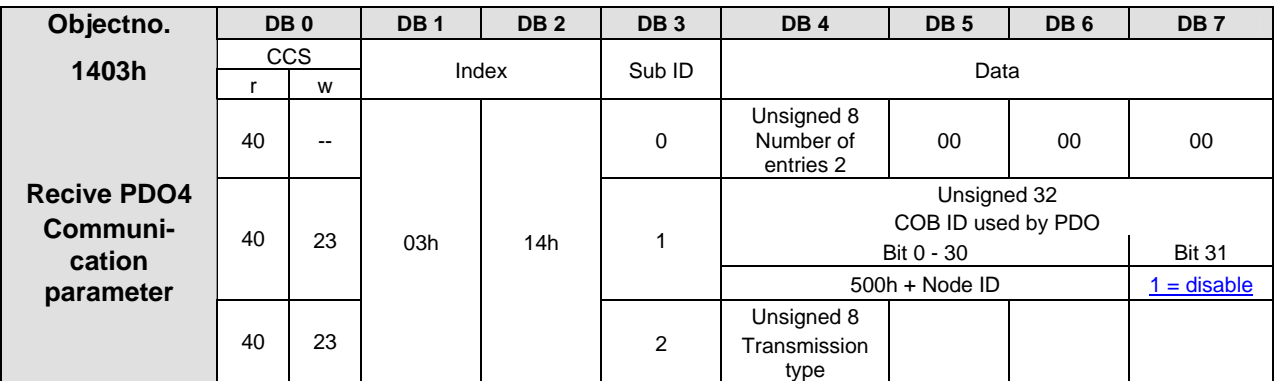

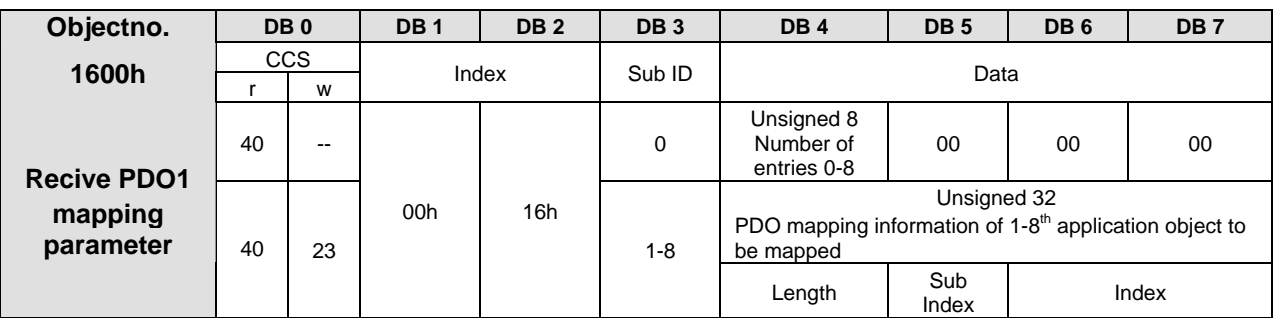

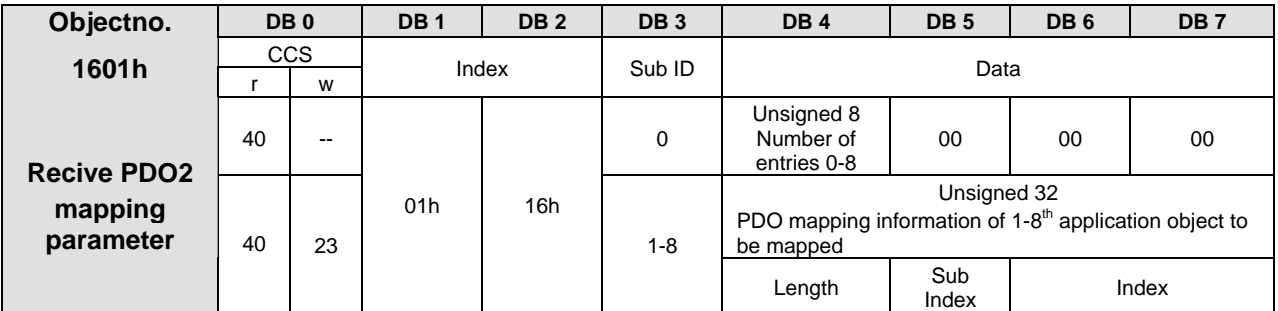

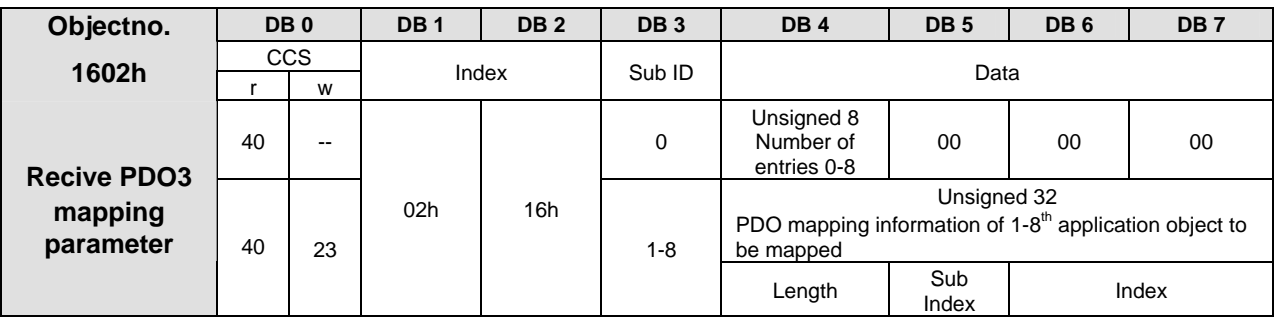

\_\_

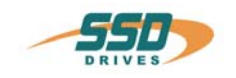

# **630 CANopen DS301 – List of objects 11**

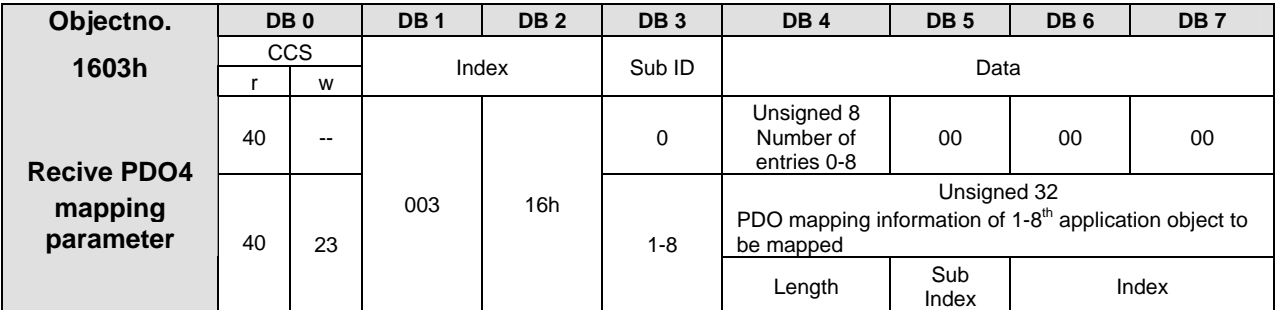

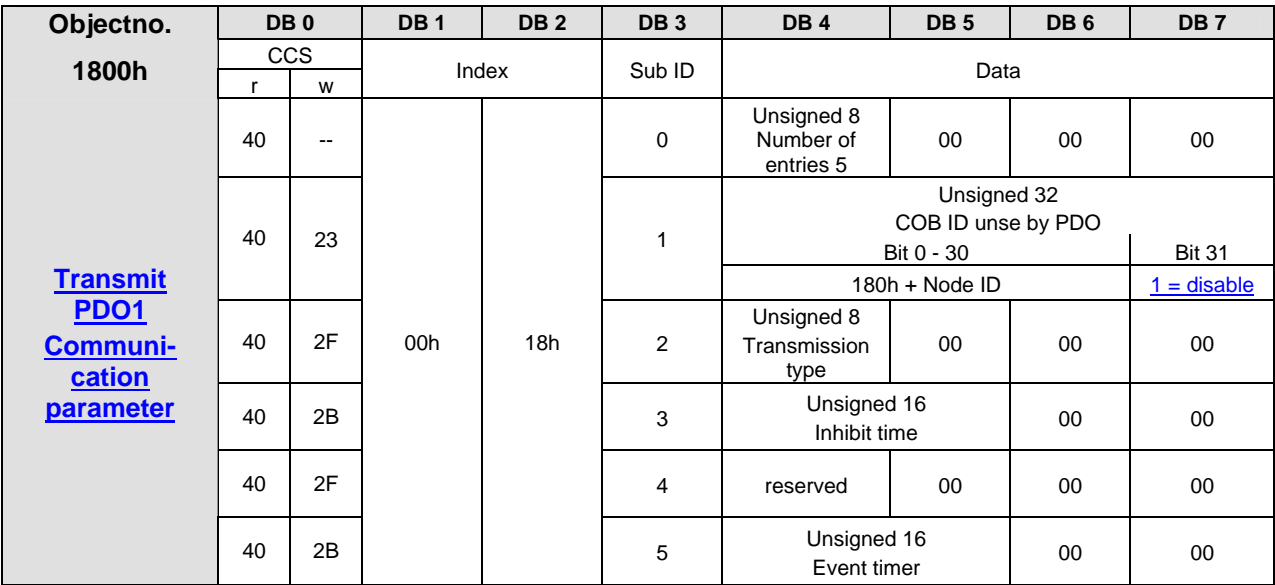

Note: Object 2014h allows to mask event drive PDO1tx information with transmission type 254

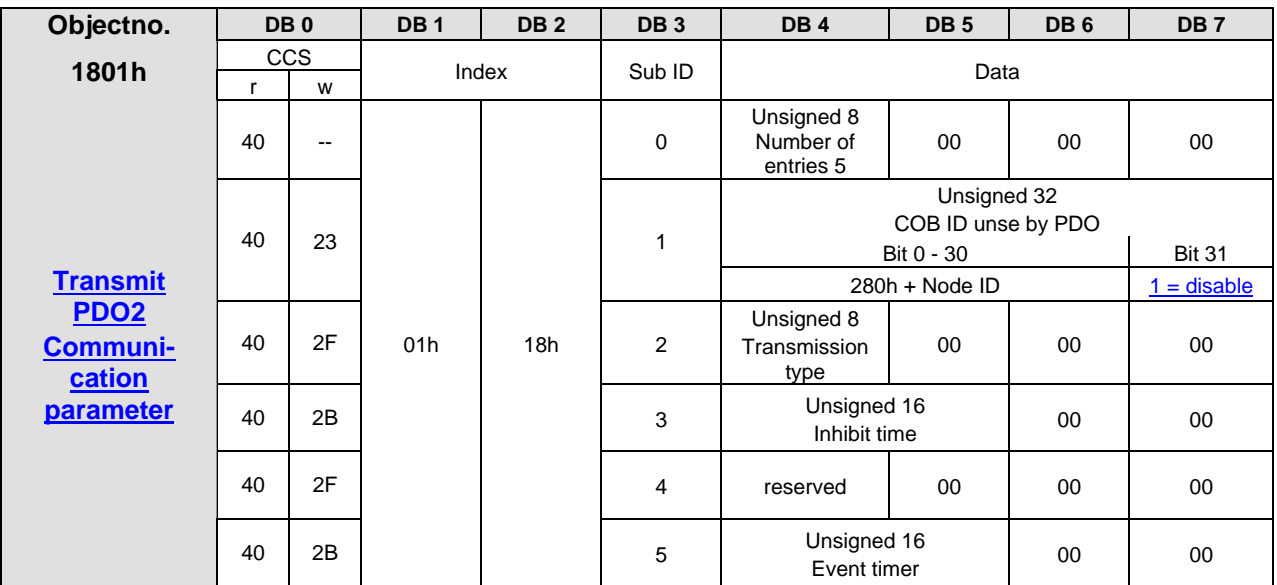

Note: **Object 2015h** allows to mask event drive PDO2tx information with transmission type 254

# **11 630 CANopen DS301 – List of objects**

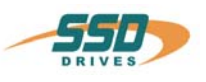

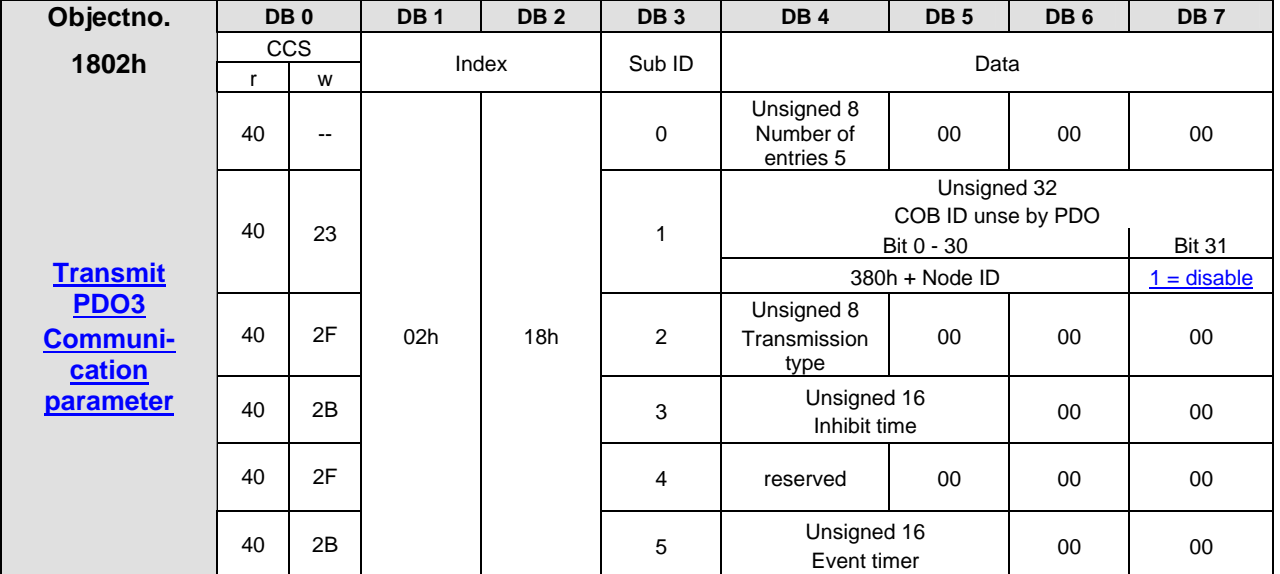

**Note:** Object 2016h allows to mask event drive PDO3tx information with transmission type 254

![](_page_31_Picture_298.jpeg)

**Note:** Object 2017h allows to mask event drive PDO4tx information with transmission type 255

![](_page_31_Picture_299.jpeg)

![](_page_32_Picture_0.jpeg)

# **630 CANopen DS301 – List of objects 11**

![](_page_32_Picture_363.jpeg)

![](_page_32_Picture_364.jpeg)

![](_page_32_Picture_365.jpeg)

![](_page_32_Picture_366.jpeg)

Only valid in transmisstion type 254!! (see object 1800h)

![](_page_32_Picture_367.jpeg)

Only valid in transmisstion type 254!! (see object 1801h)

# **11 630 CANopen DS301 – List of objects**

![](_page_33_Picture_1.jpeg)

![](_page_33_Picture_263.jpeg)

Only valid in transmisstion type 254!! (see object 1802h)

![](_page_33_Picture_264.jpeg)

Only valid in transmisstion type 254!! (see object 1803h)

![](_page_33_Picture_265.jpeg)

![](_page_33_Picture_266.jpeg)

![](_page_34_Picture_0.jpeg)

# **12 630 CANopen DS402 – List of objects**

![](_page_34_Picture_234.jpeg)

![](_page_34_Picture_235.jpeg)

![](_page_34_Picture_236.jpeg)

![](_page_34_Picture_237.jpeg)

![](_page_34_Picture_238.jpeg)

**Hinweis: Die Funktionen von Beschleunigung und Verzögerung werden im "velocity mode" symetrisch berechnet!!** 

![](_page_34_Picture_239.jpeg)

![](_page_34_Picture_240.jpeg)

# **12 630 CANopen DS402 – List of objects**

![](_page_35_Picture_152.jpeg)

![](_page_35_Picture_153.jpeg)

![](_page_36_Picture_0.jpeg)

# **630 CANopen DS402 – List of objects 12**

![](_page_36_Picture_242.jpeg)

Both values = 0, supervision deactivated.

![](_page_36_Picture_243.jpeg)

![](_page_36_Picture_244.jpeg)

![](_page_36_Picture_245.jpeg)

![](_page_36_Picture_246.jpeg)

![](_page_36_Picture_247.jpeg)

![](_page_36_Picture_248.jpeg)

![](_page_36_Picture_249.jpeg)

# **12 630 CANopen DS402 – List of objects**

![](_page_37_Picture_1.jpeg)

![](_page_37_Picture_324.jpeg)

The homing modes 0..23 must appear as values -24..-1 in the object.

![](_page_37_Picture_325.jpeg)

![](_page_37_Picture_326.jpeg)

![](_page_37_Picture_327.jpeg)

![](_page_37_Picture_328.jpeg)

![](_page_37_Picture_329.jpeg)

\_\_

![](_page_38_Picture_0.jpeg)

# **630 CANopen DS402 – List of objects 12**

<span id="page-38-0"></span>![](_page_38_Picture_123.jpeg)

![](_page_38_Picture_124.jpeg)

![](_page_38_Picture_125.jpeg)

![](_page_39_Picture_0.jpeg)

# **13 630 CANopen List of manufacturer objects**

![](_page_39_Picture_197.jpeg)

![](_page_40_Picture_0.jpeg)

# **630 CANopen List of manufacturer objects 13**

![](_page_40_Picture_219.jpeg)

![](_page_40_Picture_220.jpeg)

# **13 630 CANopen List of manufacturer objects**

![](_page_41_Picture_1.jpeg)

![](_page_41_Picture_218.jpeg)

**Motor, thermal**  $\begin{array}{c|c|c|c|c|c|c|c|c} \hline \textbf{t} & \textbf{t} & \textbf{t} & \textbf{t} & \textbf{t} & \textbf{t} \\ \hline \textbf{time constant} & 40 & 2B & 1E & 40h & 0 \\ \hline \end{array}$  0 Unsigned 16 00 00 00

**Motor, thermal**  $\begin{array}{|c|c|c|} \hline r & w \\ \hline \text{time constant} & 40 & 2B \end{array}$ 

![](_page_42_Picture_0.jpeg)

# **630 CANopen List of manufacturer objects 13**

![](_page_42_Picture_202.jpeg)

# **13 630 CANopen List of manufacturer objects**

![](_page_43_Picture_1.jpeg)

![](_page_43_Picture_204.jpeg)

\_\_ 44 Product manual Type: **CANopen-630** 07-05-03-04-E-V1004.doc

![](_page_44_Picture_0.jpeg)

# **630 CANopen List of manufacturer objects 13**

![](_page_44_Picture_214.jpeg)

**scaling**

# **13 630 CANopen List of manufacturer objects**

![](_page_45_Picture_1.jpeg)

![](_page_45_Picture_215.jpeg)

\_\_

![](_page_46_Picture_0.jpeg)

# **630 CANopen List of manufacturer objects 13**

![](_page_46_Picture_283.jpeg)

![](_page_46_Picture_284.jpeg)

![](_page_46_Picture_285.jpeg)

![](_page_46_Picture_286.jpeg)

![](_page_46_Picture_287.jpeg)

# وزجرت

# **13 630 CANopen List of manufacturer objects**

![](_page_47_Picture_207.jpeg)

![](_page_47_Picture_208.jpeg)

![](_page_48_Picture_0.jpeg)

# **630 CANopen List of manufacturer objects 13**

![](_page_48_Picture_259.jpeg)

![](_page_48_Picture_260.jpeg)

![](_page_49_Picture_0.jpeg)

# **13 630 CANopen List of manufacturer objects**

![](_page_49_Picture_193.jpeg)

![](_page_49_Picture_194.jpeg)

![](_page_50_Picture_0.jpeg)

# **630 CANopen List of manufacturer objects 13**

![](_page_50_Picture_302.jpeg)

![](_page_50_Picture_303.jpeg)

# **13 630 CANopen List of manufacturer objects**

![](_page_51_Picture_1.jpeg)

![](_page_51_Picture_194.jpeg)

![](_page_51_Picture_195.jpeg)

![](_page_52_Picture_0.jpeg)

# **630 CANopen List of manufacturer objects 13**

![](_page_52_Picture_265.jpeg)

# **13 630 CANopen List of manufacturer objects**

![](_page_53_Picture_1.jpeg)

![](_page_53_Picture_133.jpeg)

![](_page_54_Picture_0.jpeg)

## <span id="page-54-0"></span>**14.1 Read unsupported index 1234h**

![](_page_54_Picture_159.jpeg)

## <span id="page-54-1"></span>**14.2 Write an unsupported parameter**

![](_page_54_Picture_160.jpeg)

## <span id="page-54-2"></span>**14.3 Check device type (read object: 1000h)**

![](_page_54_Picture_161.jpeg)

# <span id="page-54-3"></span>**14.4 Check error register (read object: 1018h)**

![](_page_54_Picture_162.jpeg)

![](_page_55_Picture_0.jpeg)

## <span id="page-55-0"></span>**14.5 Check device status register (read object: 1002h)**

![](_page_55_Picture_149.jpeg)

## <span id="page-55-1"></span>**14.6 Read Node-ID (read object: 100Bh)**

![](_page_55_Picture_150.jpeg)

## <span id="page-55-2"></span>**14.7 Initiate segmented upload of manufacturer device name (read object: 1008h) für 631**

![](_page_55_Picture_151.jpeg)

![](_page_56_Picture_0.jpeg)

## <span id="page-56-0"></span>**14.8 Initialisation of the state machine**

Settings : The drive has the node number 1. The value for the baud rate and all drive parameters are stored in the drive. The Drive Active Input X10.7 is connected with 24 V DC.

Actions : Power on the drive and send the following commands:

![](_page_56_Picture_175.jpeg)

![](_page_57_Picture_1.jpeg)

## <span id="page-57-0"></span>**14.9 Positionieren über SDO**

Settings : The drive is to be move on by 100.000 increments from the actual position with a speed of 1000 min-1 and after attaining the position return by 100.000 increments with a speed of 100 min-1. Steps 1-4 have been successfully executed.

![](_page_57_Picture_296.jpeg)

![](_page_58_Picture_0.jpeg)

## <span id="page-58-0"></span>**14.10 Search for reference (homing) via SDO's**

Settings: The telegrams described in 6.1 are executed successfully. The drive is to be refer to the next zero pulse with a speed of 50 min<sup>-1</sup> in positive direction (Mode –24, E8h).

![](_page_58_Picture_275.jpeg)

![](_page_59_Picture_0.jpeg)

## <span id="page-59-0"></span>**14.11 PDO activation and positioning via PDO**

Settings: The telegrams described in 6.1 are executed successfully. The drive is to be move on by 100.000 increments from the actual position with a speed of 1000 min<sup>-1</sup> and after attaining the position return by 100.000 increments.

![](_page_59_Picture_314.jpeg)

![](_page_60_Picture_0.jpeg)

![](_page_60_Picture_1.jpeg)

<span id="page-60-0"></span>Settings: After initialization, the drive has to control in Interpolated Position Mode with the SYNC telegram to the position setpoint in the PDO1 rx (interpolation cycle 5 ms).

 With the SYNC telegram, status and actual position are to be transmit via PDO1 tx to the master control.

Steps: 1. Initialization of the PDO 1 contents (Mapping of PDO1 tx and PDO1 rx) and activation of the PDO`s in the NMT state Pre-operational !

Cob-ID Command Index Sub\_ID Data Bit | Byte 0 | Byte 1 Byte 2 | Byte 3 | Byte 4 Byte 5 Byte 6 Byte 7 0…10 (LSB) (MSB) (LSB) (MSB) **Master Drive**  1.1<sup>st</sup> step: PDO1rx Mapping enable (write object 1600h, Subindex 0, number of entries = 0)  $\rightarrow$  | 601h | 2Fh | 00h 16h | 00h | 00h 00h 00h | → **581h 60h 00h 16h 00h** 00h 00h 00h 00h Confirmation of takeover from drive to master 2<sup>nd</sup> step: PDO1rx 1.mapped object (write object 1600h, Subindex 1, controlword 6040h)  $\rightarrow$  | 601h | 23h | 00h 16h | 01h | 10h 00h 40h 60h | → **581h 4Fh 00h 16h 01h 06h** 00h 00h 00h Confirmation and return of operating mode from drive to master 1.3rd step: PDO1rx 2.mapped object (write object 1600h, Subindex 2, Ip-data-record 60C1h  $\rightarrow$  | 601h | 23h | 00h 16h | 02h | 20h 01h C1h 60h | → **581h 60h 00h 16h 02h** 00h 00h 00h 00h Confirmation of takeover from drive to master 1.4<sup>th</sup> step: PDO1rx Mapping entries enable (write object 1600h, Subindex 0, number of entries  $= 2$ )  $\rightarrow$  | 601h | 2Fh | 00h 16h | 00h | 02h 00h 00h | 00h <del>|</del> → **581h 60h 00h 16h 00h** 00h 00h 00h 00h Confirmation of takeover from drive to master 1.5<sup>th</sup> step: Activate PDO1 rx SYNC transmission (write object 1400h, Subindex 2, mode 1)  $\rightarrow$  | 601h | 2Fh | 00h 14h | 02h | 01h 00h 00h | 00h <del>|</del> → **581h 60h 00h 14h 02h** 00h 00h 00h 00h Confirmation of takeover from drive to master 1.6th step: Send **PDO1 rx enable** to the drive (write object 1400h, Subindex 1, ID 201h)  $\rightarrow$  | 601h | 23h | 00h 14h | 01h | 01h 02h 00h 00h | → **581h 60h 00h 14h 01h** 00h 00h 00h 00h Confirmation and return of the status word from drive to master, wait for bit 12 homeing attained is high

1.1. – 1.6. PDO1 rx mapping and SYNC mode enable

![](_page_61_Picture_1.jpeg)

## <span id="page-61-0"></span>**14.13 SYNC PDO initialization and positioning in interpolated position mode via PDO**

![](_page_61_Picture_167.jpeg)

1.7 – 1.12 PDO tx mapping und SYNC-Mode enable

2. Initialization of the interpolation time (Object 1006h)

![](_page_61_Picture_168.jpeg)

![](_page_62_Picture_1.jpeg)

## <span id="page-62-0"></span>**14.14 SYNC PDO initialization and positioning in interpolated position mode via PDO**

3. Running-up of the State Machine see Chapter 6.1 step 1 – 4

If the State Machine is in "Operation enable", the operating state Interpolated Position Mode + Operational (NMT, so that PDO's are running) can be switched on.

![](_page_62_Picture_165.jpeg)

#### 4. SYNC telegram and activation of the Interpolated Position Mode

![](_page_62_Picture_166.jpeg)

![](_page_63_Picture_1.jpeg)

## <span id="page-63-2"></span><span id="page-63-1"></span><span id="page-63-0"></span>**14.15 Profile Velocity Mode**

Settings: The telegrams described in 6.1 are executed successfully. The controller is to be turn with 1000 rpm.

Steps: 1. Initialization of the State Machine as in Chapter 6.1

2.1. – 2.3. Loading operating mode and controlling speed

![](_page_63_Picture_105.jpeg)

**Note:** Before switchover in another operating mode, the Object 60FFh must be written with 0 !!

<span id="page-64-0"></span>![](_page_64_Picture_12.jpeg)

![](_page_65_Picture_1.jpeg)

<span id="page-65-0"></span>![](_page_65_Picture_114.jpeg)

**AUSTRALIEN Eurotherm Pty Ltd** Unit 1 20-22 Foundry Road Seven Hills New South Wales 2147 Tel: +61 2 9838 0099 Fax: +61 2 9838 9288

**ENGLAND SSD Drives Ltd** New Courtwick Lane **Littlehampton** West Sussex BN17 7RZ Tel: +44 1903 737000 Fax: +44 1903 737100

**IRLAND SSD Drives 2004/4 Orchard Ave** Citywest Business Park Naas Rd, Dublin 24 Tel: +353 1 4691800 Fax: +353 1 4691300

**KOREA Myungshin Drives Co. Ltd.** 1308, Daeryung Techno Town 8th Bldg., 481-11 Gasan-Dong, Geumcheon-Gu, Seoul 153-803 Tel: +82 2 2163 6677 Fax: +82 2 2163 8982

#### **SPANIEN**

**Eurotherm Espana S.A.** Pol. Ind. Alcobendas C/ La Granja, 74 28108 Madrid Tel: +34 91 661 60 01 Fax: +34 91 661 90 93

**CHINA Eurotherm Pty Ltd** Apt. 1805, 8 Building Hua Wei Li Chao Yang District, Beijing 100021 Tel: +86 10 87785520 Fax: +86 10 87790272

**FRANKREICH SSD Drives SAS** 15 Avenue de Norvège Villebon sur Yvette 91953 Courtaboeuf Cedex / Paris Tel: +33 1 69 185151 Fax: +33 1 69 185159

**ITALIEN SSD Drives SpA** Via Gran Sasso 9 20030 Lentate Sul Seveso Milano Tel: +39 0362 557308 Fax: +39 0362 557312

**NIEDERLANDE Eurotherm BV** Genielaan 4 2404CH Alphen aan den Rijn Tel: +31 172 411 752 Fax: +31 172 417 260

**SCHWEDEN SSD Drives AB** Montörgatan 7 S-30260 Halmstad Tel: +46 35 177300 Fax: +46 35 108407 **DÄNEMARK Eurotherm GmbH** Enghavevej 11 DK-7100 Vejle Tel: +45 70 201311 Fax: +45 70 201312

**HONG KONG Eurotherm Ltd** Unit D 18/F Gee Chang Hong Centre 65 Wong Chuk Hang Road Aberdeen Tel: +852 2873 3826 Fax: +852 2870 0148

**JAPAN PTI Japan Ltd 7**F, Yurakucho Building 10-1, Yuakucho 1-Chome Chiyoda-ku, Tokyo 100-0006 Tel: +81 3 32132111 Fax: +81 3 32131900

**POLEN OBR-USN** ul. Batorego 107 PL 87-100 Torun Tel: +48 56 62340-21 Fax: +48 56 62344-25

**SCHWEIZ Indur Antriebstechnik AG**  Margarethenstraße 87 CH 4008 Basel Tel: +41 61 27929-00 Fax: +41 61 27929-10

**DEUTSCHLAND SSD DRIVES GmbH** Von-Humboldt-Straße 10 64646 Heppenheim Tel: +49 6252 7982-00 Fax: +49 6252 7982-05

**INDIEN Eurotherm DEL India Ltd** 152, Developed Plots Estate Perungudi Chennai 600 096, India Tel: +91 44 2496 1129 Fax: +91 44 2496 1831

**KANADA SSD Drives Inc** 880 Laurentian Drive **Burlington** Ontario Canada, L7N 3V6 Tel: +1 905 333-7787 Fax: +1 905 632-0107

**RUMÄNIEN Servosisteme SRL Sibiu 17** 061535 Bukarest Tel: +40 723348999 Fax: +40 214131290

**U.S.A SSD Drives Inc.** 9225 Forsyth Park Drive **Charlotte** North Carolina 28273-3884 +41 61 27929-10 Tel: +1 704 588 3246 Fax: +1 704 588 3249

#### **Weitere Niederlassungen und Vertretungen in:**

**Ägypten · Argentinien · Bangladesch · Brasilien · Chile · Costa Rica · Ecuador · Griechenland · Indonesien · Island · Israel Kolumbien · Kuwait · Litauen · Malaysia · Marokko · Mexico · Neuseeland · Nigeria · Peru · Philippinen · Portugal Österreich · Saudi Arabien · Singapur · Slowenien · Sri Lanka · Süd Afrika · Taiwan · Thailand · Tschechien Türkei · Ungarn · Vereinigte Arabische Emirate · Vietnam · Zypern**

# **SSD Drives GmbH**

www.ssddrives.com · ssd@ssddrives.de Im Sand 14 76669 Bad Schönborn Tel.: +49 7253 9404-0, Fax: +49 7253 9404-99